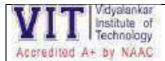

**Additional Information** for QIM 2.2.1, methods and tools for identification of slow and advanced learners such as Classroom and Formal Assessments and Formative and Summative Assessments.

### Sample evidence for following methodologies-

### **Classroom and Formal Assessments-**

- Class Tests
- Pop Quiz
- Open Book Test
- Take Home Test

### Formative and Summative Assessments-

- Students Seminars
- Poster Presentations
- Group Discussions

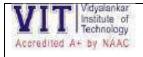

- 1) Given the CIDR representation 20.10.30.35 / 27. Find the range of IP Addresses in the CIDR block.
- 2) Given the CIDR representation 100.1.2.35 / 20. Find the range of IP Addresses in the CIDR block.
- 3) Consider a block of IP Addresses ranging from 100.1.2.32 to 100.1.2.47.
  - a. Is it a CIDR block?
  - b. If yes, give the CIDR representation
- 4) Suppose a network with IP Address 192.16.0.0. is divided into 2 subnets, find number of hosts per subnet. Also, for the first subnet, find
  - a. Subnet Address
  - b. First Host ID
  - c. Last Host ID
  - d. Broadcast Address
- 5) What is **not true** about subnetting?
  - a. It is applied for a single network
  - b. It is used to improve security
  - c. Bits are borrowed from network portion
  - d. Bits are borrowed from Host portion
- 6) In a class B, network on the internet has a subnet mask of 255.255.240.0. What is the maximum number of hosts per subnet?
  - a. 4096
  - b. 4094
  - c. 4092
  - d. 4090
- 7) If the subnet mask 255.255.255.128 belongs to class C, find
  - a. Number of subnets
  - b. Number of hosts in each subnet
- 8) If a class B network has a subnet mask of 255.255.248.0, what is the maximum number of hosts per subnet?
  - a. 1022
  - b. 1023
  - c. 2046
  - d. 2047
- 9) Consider the following subnet masks-

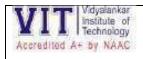

- 1. 255.0.0.0
- 2. 255.128.0.0
- 3. 255.192.0.0
- 4. 255.240.0.0
- 5. 255.255.0.0
- 6. 255.255.254.0
- 7. 255.255.255.0
- 8. 255.255.255.224
- 9. 225.255.255.240

For each subnet mask, find-

- a. Number of hosts per subnet
- b. Number of subnets if subnet mask belongs to class A
- c. Number of subnets if subnet mask belongs to class B
- d. Number of subnets if subnet mask belongs to class C

Assignments and BSA

| Poster/Infographics                            | Group<br>Activity      | Network Devices/OSI-ISO Model/TCP/IP Model                                                                                                    |
|------------------------------------------------|------------------------|----------------------------------------------------------------------------------------------------|
| Take Home Test<br>with quiz<br>certificate     | Individual<br>Activity | IP Addressing<br>https://www.proprofs.com/quiz-<br>school/quizreport.php?title=njuxmzmwe6au&sid=281612318                                                                                                    |
| Online certificate<br>course                   | Individual<br>Activity | <ul> <li>Any topic related to networking; links are given below-</li> <li><u>https://learn.saylor.org/course/view.php?id=84</u></li> <li><u>https://www.netacad.com/courses/networking/networking-essentials</u></li> <li><u>https://www.udemy.com/course/introduction-to-networking-for-complete-beginners/ (Rs.499/-)</u></li> <li><u>https://enterprise.edx.org/vidyalankar-institute-tech/course/LinuxFoundationX+LFS165x (free up to 1<sup>st</sup> July)</u></li> <li><u>https://www.netacad.com/courses/networking/networking-essentials</u> (badge achieved)</li> </ul>                                                                                                    |
| Technical Research<br>Paper Review with<br>PPT | Group<br>Activity      | <ul> <li>Sample papers given below- <ol> <li>Analysis of TCP/IP Header Attack and How to Prevent<br/>Hirushan Sajindra- 15 July 2021<br/>Sri Lanka Institute of Information Technology  </li> </ol> </li> <li>2) TCP/IP Protocol Security Problems and Defenses<br/>Zhi Kanmai 10 May 2021<br/>School of Engineering and Technology, Xi'an Fanyi University,<br/>Xi'an, China</li> <li>3) Connectivity Based Positioning System for Underground<br/>Vehicular Ad Hoc Networks International Journal of<br/>Computer Networks and Applications (IJCNA)<br/>Published By EverScience Publications<br/>ISSN : 2395-0455 4 April 2021</li> <li>4) Research and Development on Cloud Computing<br/>Aliasghar Azma, Dalian University of Technology Nima Kianfar<br/>Khaje Nasir, Toosi University of Technology<br/>March 2021</li> <li>5) Packet Reordering Metrics to Enable Performance Comparison<br/>in IP-Networks Pedro Rodrigues Torres, Eduardo Parente<br/>Ribeiro, ederal University of Paraná, Centro Politécnico,</li> </ul> |
| Proproofs Quizzes                              | Individual<br>Activity | Curitiba, PR 81531-890, Brazil May 2020<br>3 certificates                                                                                                    |
| Crossword                                      | Individual<br>Activity | OSI-ISO Model                                                                                                    |
| Kahoot, join my<br>quiz                        | Individual<br>Activity | Based on each module                                                                                                    |
| Youtube Videos                                 | Individual<br>Activity | Based on each module                                                                                                    |

| Guest Lecture       | Individual | Recent Trends in networking                                          |
|---------------------|------------|----------------------------------------------------------------------|
|                     | Activity   |                                                                      |
| Google Quiz with    | Individual | Based on each experiment                                             |
| certificate         | Activity   |                                                                      |
| Youtube video links | CCN        | 1. <u>https://www.techtarget.com/searchnetworking/definition/OSI</u> |
|                     |            | <ol><li><u>https://www.youtube.com/watch?v=dEemt7m0GVQ</u></li></ol> |
|                     |            | 3. <u>https://www.bmc.com/blogs/osi-model-7-layers/</u>              |
|                     | NGN        | 1. <u>https://www.accenture.com/in-en/insights/5g-index</u>          |
|                     |            | 2. <u>https://www.youtube.com/watch?v=DrH-1505-Mg</u>                |

### Roll Number:

### 10 Multiple choice questions

- 1. Hybrid
  - a. What are the 2 variants of Community Cloud7
  - b. What are the 3 primary Cloud Service Models7
  - c. What are the 2 types of Private cloud\*
  - d. What type of cloud is composed of two or more individual clouds, each of which can be private, community, or public clouds?

### 2. Public, Private, Hybrid, Community

- a. What are the 2 types of Private cloud7
- b. What are the 3 primary Cloud Service Models7
- c. What are the 2 variants of Community Cloud\*
- d. What are the 4 primary cloud deployment models?

### 3. IaaS, PaaS, SaaS

- a. What are the 4 primary cloud deployment models?
- b. What are the 3 primary Cloud Service Models7
- c. What are the 2 types of Private cloud7
- d. What are the 2 variants of Community Cloud\*

### 4. On-Premise, Externally-Hosted

- a. What are the 3 primary Cloud Service Models7
- b. What are the 4 primary cloud deployment models?
- c. What are the 2 types of Private cloud\*
- d. What are the 2 variants of Community Cloud\*

### 5. Externally-Hosted

- a. What are the 2 types of Private cloud\*
- b. The organization's IT infrastructure connects to the \_\_\_\_\_private cloud over a secure network.
- c. What are the 2 variants of Community Cloud\*
- d. A \_\_\_\_\_cloud is a cloud infrastructure deployed by a provider to offer cloud services to the general public and/or organizations over the Internet.

#### 6. Public

- a. What are the 2 types of Private cloud\*
- b. A \_\_\_\_\_cloud is a cloud infrastructure deployed by a provider to offer cloud services to the general public and/or organizations over the Internet.
- c. What type of cloud is composed of two or more individual clouds, each of which can be private, community, or public clouds?
- d. What are the 3 primary Cloud Service Models7

### 7. Yes

- a. What are the 2 variants of Community Cloud7
- b. What are the 4 primary cloud deployment models?
- c. What are the 3 primary Cloud Service Models7
- d. Can any of the 4 deployment models be used to support the 3 Service models?

#### 8. On-Premise, Externally Hosted

- a. What are the 3 primary Cloud Service Models7
- b. What are the 2 types of Private cloud7
- c. What are the 2 variants of Community Cloud\*
- d. What are the 4 primary cloud deployment models?

### 9. Private

- a. What are the 4 primary cloud deployment models?
- b. What are the 2 types of Private cloud7
- c. What are the 3 primary Cloud Service Models\*
- d. The cloud services implemented on the \_\_\_\_\_cloud are dedicated to consumers, such as the departments and business units within the organization.

#### 10. On-Premise

- a. What are the 4 primary cloud deployment models?
- b. What are the 3 primary Cloud Service Models7
- c. What type of cloud is composed of two or more individual clouds, each of which can be private, community, or public clouds?
- d. The \_\_\_\_\_ private cloud, also known as an internal cloud, is hosted by anorganization on its data centers within its own premises.

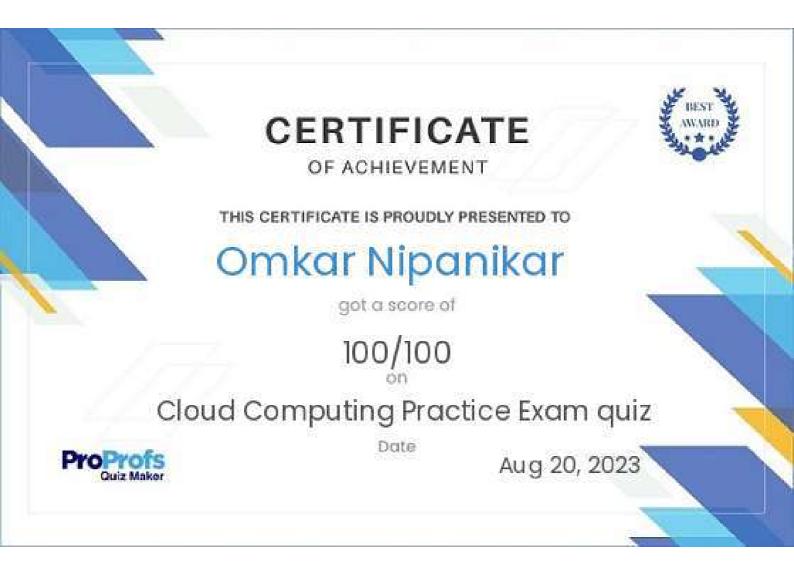

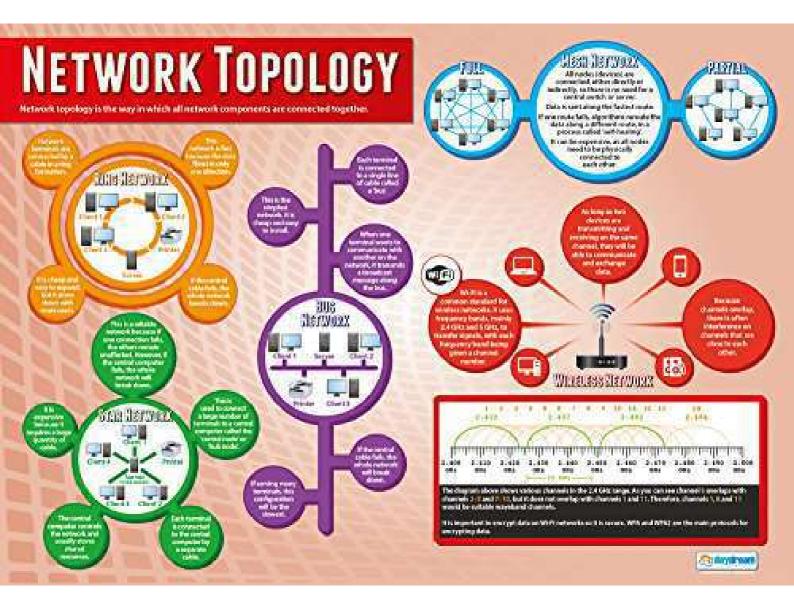

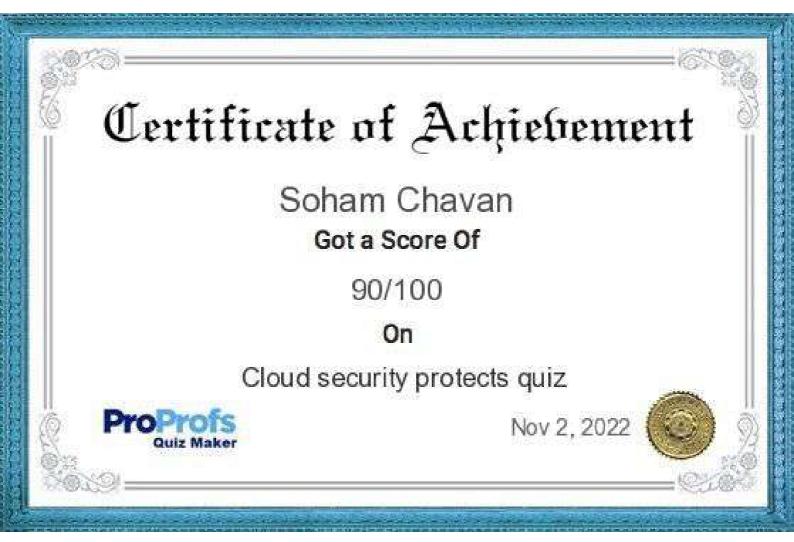

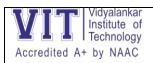

### Quiz Links for all experiments

| Sr.<br>No. | Experiment Name                                                                                             | Quiz Link                                                                                                    |
|------------|----------------------------------------------------------------------------------------------------|----------------------------------------------------------------------------------------------------|
| 1          | All networking devices and operating software                                                               | https://docs.google.com/forms/d/e/1FAIpQLSfMv<br>RNYNiKR5rV2tSJcb1gA6N_K8y6I-<br>fK8j6uGcLkpp7bPUg/viewform?usp=sf_link     |
| 2          | Command Line Tools-Networking<br>commands ping, tracert, netstat, arp,<br>route etc.                        | https://docs.google.com/forms/d/e/1FAIpQLSd5<br>nO3ytB18X77PhxVn5i8r0REv4y2JLilVskJVHGkIGYJ<br>DA/viewform?usp=sf_link      |
| 3          | Topologies in a packet tracer                                                                               | https://docs.google.com/forms/d/e/1FAIpQLSfuu<br>0hHn2EfZkLlh405jsWG4ta7ruMR-ehOBMLJ-s3G-<br>pF00w/viewform?usp=sf_link     |
| 4          | MAC Table and Routing Table in packet tracer                                                                | https://docs.google.com/forms/d/e/1FAIpQLSfaF<br>Vm9i6jNaHznf0IVubcwoJNSw za7qge2cNfm3aK<br>uaF5w/viewform?usp=sf link      |
| 5          | Implementation of DHCP Server, Web server and DNS server                                                    | https://docs.google.com/forms/d/e/1FAIpQLSc1C<br>v05CDTDd0JrpUCbGMYnP4zV1jVwF8EhSzTPNDS<br>3sdfkrQ/viewform?usp=sf_link     |
| 6          | Implementation of static routing                                                                            | https://docs.google.com/forms/d/e/1FAIpQLSdx<br>DpvBLueFE-iXWqLTM-<br>C0N2FXI0gG3xBz3jD3_xztiCuuZg/viewform?usp=<br>sf_link |
| 7          | Introduction to NS2 and GNS3                                                                                |                                                                                                    |
| 8          | Simulate the different agents and their<br>applications like TCP, FTP over TCP,<br>UDP, CBR over UDP in NS2 |                                                                                                    |
| 9          | PBL-Using NS2 or GNS3                                                                                       |                                                                                                    |
| 10         | PBL-Using another simulator                                                                                 |                                                                                                    |

ISA Activities for cloud computing (ETRX and EXTC)

- 1. Quizzes (Average of all) (Individual Activity)
- 2. Certification/ Technical Research Paper Review (Latest trends in cloud computing) (Individual Activity)
- 3. Technical Survey (Must include hands-on)/ Micro-Project (Group Activity)

Rules: -

- a) All 3 activities are mandatory.
- b) In Group activity- 3 to 4 students per group
- c) Technical Research Paper Review-Latest paper expected (from the year 2020 onwards)
- d) Submission: -

For Individual activity- Certificate and 4-to-5-page report **or** Technical Paper, presentation and 3-page document

For Group activity- Presentation (In the class) and 4-to-5-page report

Topics for Group Activity : -

- Generate your own public/private key pairs -See following instruction <u>https://docs.google.com/presentation/d/1bcfwGvpvA9CAygHq0H8AekZ</u> <u>pJqu0a7XwTEuhKNV7jU4/edit?usp=sharing</u>
- IaaS- If you have an Amazon AWS account? http://aws.amazon.com Getting such an account verified takes hours-days and a phone call. Do try this at home. Otherwise use: <u>https://pvedemo.signin.aws.amazon.com/console</u> usernames are handed out on site. Use Amazon EC2 -The next step is to start up a webserver. We will be using bitnami provided server images.

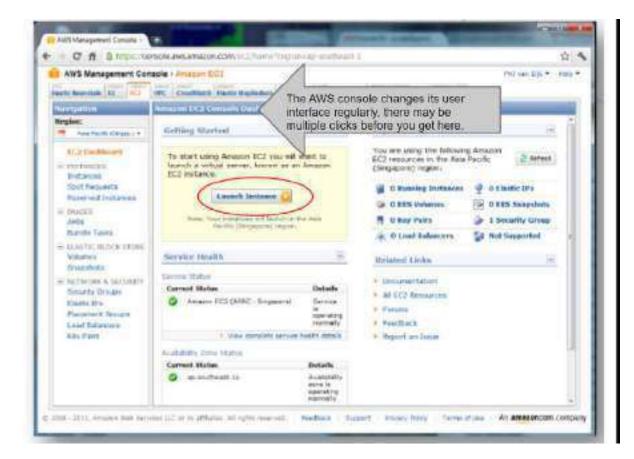

| prisme or all        | net entre       | and the second         | Distant Internal Co.               | 10.0            |               |          |   |
|----------------------|-----------------|------------------------|------------------------------------|-----------------|---------------|----------|---|
| Choice in Reality    | Nation Insign   | (4M) home one of a     | for Ashined Inits halow by elicity | g to Select hut | See.          |          |   |
| Quick Start My       | AMDE KICHT      | mining AMIS            |                                    | _               |               |          | _ |
| Maning: All Integers |                 | worthmand              |                                    | 16 6            | 2 to \$0 of 7 | i bara 🕽 | > |
| All ID               | Root Device     | Manifest               |                                    | Plativis        |               |          |   |
| am-94734371          | ovitamie-stare  | bitrans-shoat-ea/ws    | ngress/lation wordpress-32.1       | Citierte .      |               | Send Q   |   |
| 🚽 ani-05cae 1/1      | instance-alore  | bitham-cload-as/wo     | domark/warn-work/wars29.1          | A Other Lieux   |               | Deletz 🔒 |   |
| ami-37575473         | ata             | \$79082820631.box      | mi-empres-3126 lines ubon          | Uburts          | *             | tent ti  | 0 |
| ani atato in         | instance-stora  | latram-cload served    | Hymasi binam wordynae 32.1         | Uburta          | _             | Sent Li  |   |
| an billible          | instance-stern  | Turkeyinus da we       | s Uturniony wordpress 18 2 locid   | A Other Linus   |               | fint U   |   |
| b1780:00-ma          | ets             | 979362323631.bits      | ris wordpress 3 1 1 Creations 2    | Neetows         |               | fierst 👪 |   |
| am-10005102          | ela             | 270851122755 jump      | ter anis-raivordynes-1.6.7-st      | Other Linux     |               | Dent 📦   |   |
| ani 1:734388         | instance story  | bitrami-cloud-ex/int   | olprass/binarri werelpraas 3.2.1   | Ubutti          |               | Seat 11  | E |
| am 22734354          | eta             | 97938262362 Ubta       | ine wordpress 3.2.10 Annai: H61 4  | Courts          | *             | Send G   |   |
| ani 210c755          | Instance-store  | trithams cloud earlynd | velpress/artnerni wordpress-3.0.5  | Churts .        |               | Saur 41  |   |
| 💣 anv-29750 the      | initarice store | lunkeyinus earses      | o tituewing-modulesco 2000 18-2    | Other Lieux     |               | Sent G   |   |
| and stores they also | a Wanter sole   | a mirror instrument.   | ten Awti free tier for complet     | ta datain and t | and a         |          |   |

Select the Bitnami image to start a webserver, or search for <u>ami-8139ece8 in Region US-East</u> See next page for more practical reformation Tips:

Bitnami WordPress on EC2:

Start it in US-East: image name 'ami-8139ece8'

Tip: when launching the image, give it a name and a tag so you won't confuse it with others.

Tip: you don't have to create a keypair, but you won't be able to login to the Linux command line.

Tip: you can enable cloudwatch in the screen 'instance details'

Tip: you can use security group: webserver.

You can start the Bitnami application through the public domain name (DNS) that the EC2 dashboard gives you.

This has a button that says 'launch my application' which will bring you to the wordpress site.

Using WordPress:-

In order to create a page on the wordpress site, you will have to login.

Default WordPress login information (follow the link that says Meta -> log in).

username: user password: bitnami

Please change this to avoid unauthorized access. In the administrator page you can select 'new-> post' to create a new post.

Study questions: think about what you have to do if you run a thousand of these? Manage security groups, users, images, instances, performance?

Feel free to explore other features of the EC2 interface panel, or other cloud services such as S3.

 IaaS: Cost control and other management with Newvem High Level the steps are as follows: 1. get a free account at www.newvem.com
 create an amazon sub account with read-only access, through the IAM service. (https://newvem.uservoice.com/knowledgebase/articles/33997)
 give these account details to newvem ALTERNATIVE: www.cloudcheckr.com

| anternistin - marcel - frames |                                                                                                    | Create Newvern account independent of Amazor |
|-------------------------------|----------------------------------------------------------------------------------------------------|----------------------------------------------|
|                               | Entrance       Your Clouds         Int cost form       Interest form         Int cost form       Interest form         Interest form       Interest form         Interest form       Interest form | Six sonart.                                  |

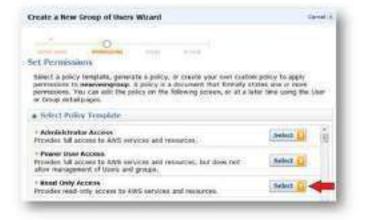

Create a new user in Amazon Web Services, with Emited access (only one step shown here. )

Then give trese to NewVern Newvern was acquired by DataPipe in 2013 http://newvern.uservoce.com/knowtedgetsse/articles/33/97

Full details in:

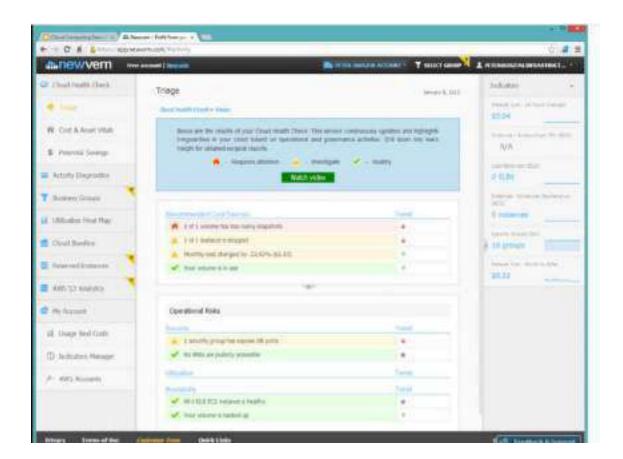

OpenStack: - Free account to try
 <u>https://x86.trystack.org/dashboard/auth/login/</u>
 Small demo video:
 <u>https://www.youtube.com/watch?v=EPZPzXSypl4&feature=youtu.be</u>

## http://goo.gl/S1UXL Business simulation game

http://www.cloudchallenge.com

As homework, read the document at https://docs.google.com/open? id=0B\_ilbs\_TLVWQQ2hoQVgweXiLb2s

When in the lab, it is probably a good idea to do this in pairs: one person reading the instructions, the other person playing the game.

If your registration fails, try: User ID : democloud1 Password : democloud2012

### 6. Virtualization:

# Virtualization Exercise

Create a new virtual machine in VirtualBox.

Click next, next, etcetera for defaults (most can be changed later).

When it is created, right-click the icon for settings, including boot device. Notice the various hardware settings.

You can try to boot it, but without a bootable device it will fail.

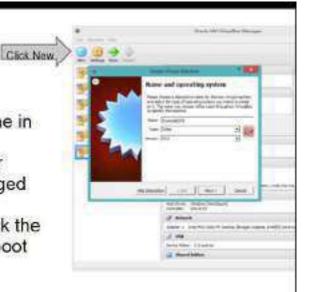

| Statuted fragments and interest and another in the structure of the structure for south. For | 100         1           100         1           100         1           100         1           100         1           100         1           100         1           100         1           100         1           100         1           100         1           100         1           100         1           100         1           100         1           100         1 |
|----------------------------------------------------------------------------------------------|----------------------------------------------------------------------------------------------------|
| ViruaBox                                                                                     |                                                                                                    |
| Side content VMware V                                                                        | MPlayer                                                                                                    |

Run more Virtual machines Copy the virtual machine images from the course USB drive to a local directory.

Find the files called \*.vmx or \*.ova and start them by double clicking. Notice the servers booting up.

There is a web server, which you can browse to if you note the address. There is a desktop (DSlinux), which you can click on to interact with it. Press Ctrl-alt to leave that window. Connect to Windows server Use MSTSC from a Windows command line. (may not work with all

firewalls).

- 7. Running a private cloud: <u>http://devstack.org/</u> is a documented script to run OpenStack. Requires Github.
- 8. OpenStack
- 9. CloudStack
- 10. Apache Mesos
- 11. Eucalyptus
- 12. OpenNebula
- 13. AppScale
- 14. Tsuru
- 15. OpenShift Origin/OKD

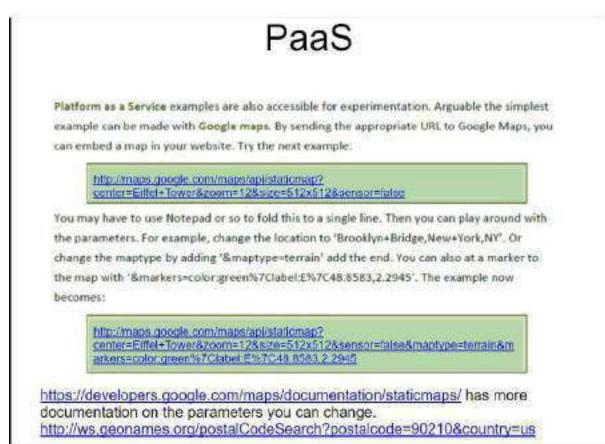

17.

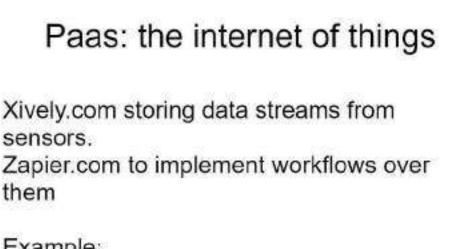

Example: http://www.clubcloudcomputing.com/2014/02/cloud-things/

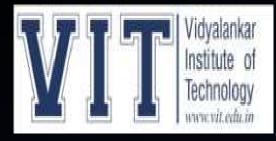

DEPARTMENT OF ELECTRONICS ENGINEERING SUBJECT: CLOUD COMPUTING PROF: PRANITA PADHYE

# **TOPIC:** ENHANCING SECURITY OF HEALTH INFORMATION USING MODULAR ENCRYPTION STANDARD IN MOBILE CLOUD COMPUTING

**GROUP MEMBERS** 

OMKAR POL:19103A0066 GANESH KUMBHAR:19103A0063 SANKALP GAMBHIR:19103A0073 AKSHAY SALUNKHE:19103A0048

# INTRODUCTION

- As computing technologies have rapidly growth, cloud computing has earned a lot of popularity in recent years through applications, services, storage, and computing over the Internet.
- It is commonly utilized in many domains like Medical Science, Agriculture, Business, Information Technology, and many others. Additionally, it encourages resource provisioning flexibility and cost-effective decoupling administrations.
- Smart devices like smartphones and tablets are progressively turning into a fundamental constituent of human life as a convenient and effective tool for communication that is not limited by place and time.
- Smart device users assemble rich experience of different administrations from mobile apps such as Google Applications and iPhone applications which run on the remote servers using wireless connectivity to the network. The integration of cloud computing with mobile phones is known as Mobile Cloud Computing (MCC).

# **MOBILE CLOUD COMPUTING**

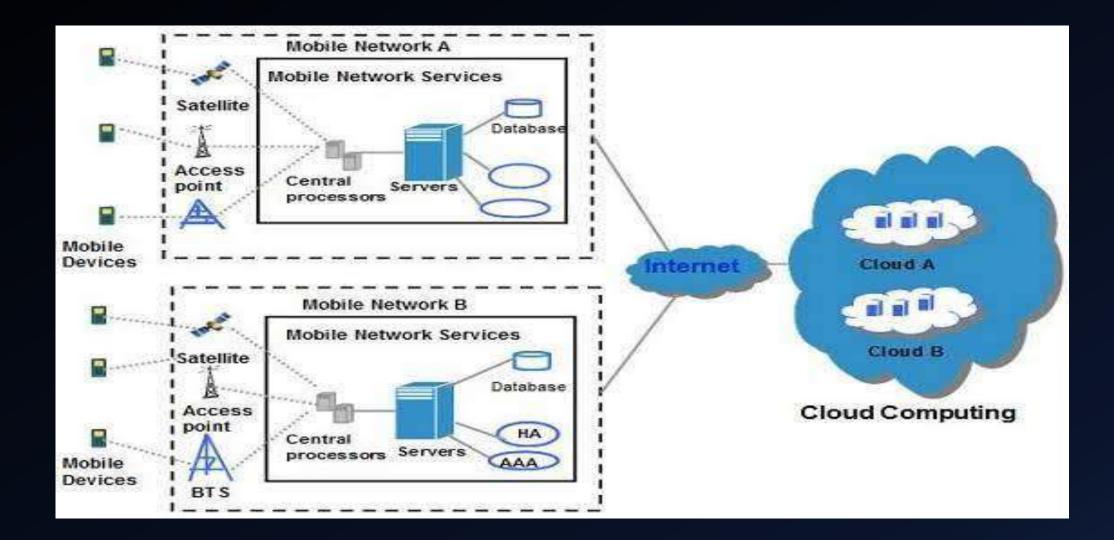

# **Security of Health Information (HI)**

Security of Health Information (HI) is an iterative procedure (with the technological improvements) along with the changes to the healthcare environs. By the adaptation of new schemes to upgrade the quality and effectiveness of HI in practice, it is additionally imperative to reconsider the security policies and practices of HI. Recognizing the threats and securing the HI is challenging and demanding for small health-centers.

This research is intended to enable the practice to get ready for those demands and challenges, for effective risk assessment, and provide suitable security approaches to ensure HI security. In the healthcare domain, MCC offers several favors as:

- 1) Portability: The facilitation of remote access monitoring of health information in a ubiquitous and distributed manner.
- 2) Scalability: The facilitation of remote access to patient information.
- 3) Modernization: MCC lessens the barriers to the modernization of healthcare applications.
- 4) Performance: A quick access to computing, big data storage can be done by MCC. It provides easy information sharing and cost reduction as well.
- 5) Collaboration: It provides team-care facilitation and maintained collaboration

- The integration and federation requirements from distinct domains like health insurance, hospitals, and medical laboratories, have evolved the domain of Health Information Security (HIS). HIS can be regarded as the utilization of ecommerce policies and practices and the infrastructure of Information Technology (IT) for the manipulation, sharing, and processing of Health Information (HI).
- It is one of the rising fields of public health and medical informatics. HI requires organized and coordinated tactics, which comprises the collection of HI monitoring and securing approaches at cloud . Among other solutions, MCC can be the leading HI monitoring approach.
- The integration of Cloud Computing, Healthcare Computing, and Mobile Computing are known as Healthcare Mobile Cloud Computing (HMCC).

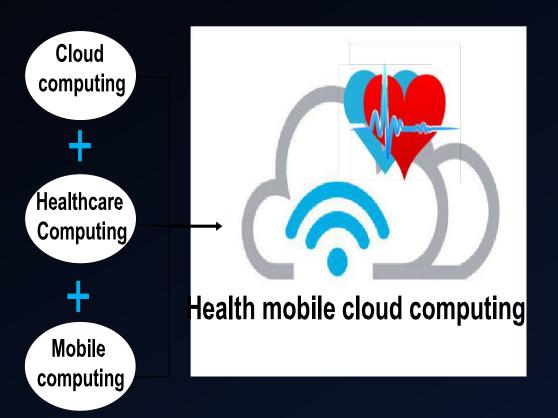

# Healthcare monitoring using MES.

- MES includes three significant measures. These measures are "Identification (IDN)", "Classification (CLF)", and "Securing (SC)". IDN and CLF are performed at the MCC user side. While the SC step is performed at the Crypto-cloud. Crypto-cloud is the intermediary cloud that is dedicated to performing cryptography measures.
- A. IDENTIFICATION : The requirement for securing HI is directed by IDN and CLF characterization (as per the level of confidentiality of HI). Here, the identification (to distinguish the criticality and sensitivity of HI) would be performed. The IDN of Health records depends on the MCC client's highlighted prerequisites.
- B. CLASSIFICATION :
- 1) NON-SENSITIVE DATA Public Data e.g., Doctor's/specialist's availability hours and clinics etc.
- 2) SENSITIVE DATA Less-Sensitive Data e.g., patient name, gender, etc. Moderately-Sensitive Data e.g., Doctors/specialists or the medical centers to which the patient is referring, patient-doctor appointment date, timings, etc. Highly-Sensitive Data e.g., Patient's diagnostic reports, etc. Extremely-High Sensitive Data e.g., Genetic Information, etc.

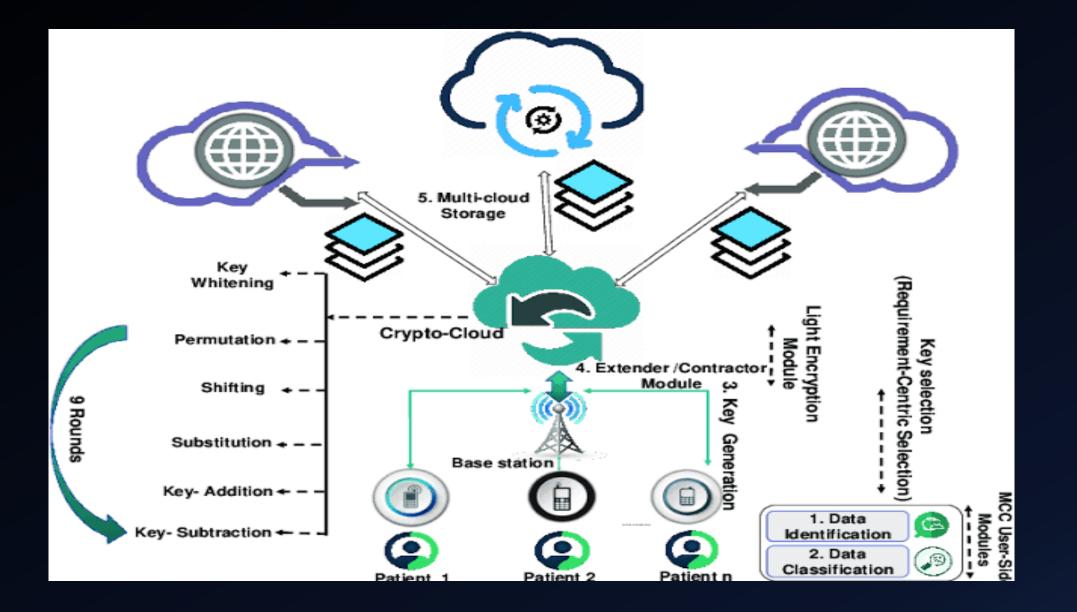

# CONCLUSION

- Despite the prospective solutions offered by MCC in Health record monitoring, numerous impediments restrain the key potentials of MCC. Among these obstacles, security and privacy are the key hindrances in the utilization of MCC in healthcare.
- This is one of the considerable research gaps. Accordingly, this research utilizes a layered, modular, data nature-centric cryptography approach, for example, MES, that utilizes secure HI sharing, and storage mechanisms. The Comparative results show that this scheme outperforms other commonly used techniques (from different performance factors) in the MCC environment.
- Currently, this approach is intended for the enciphering and deciphering of textual data and there is no consideration of the image-oriented data-set yet. However, in future work, this issue would be considered.

hindrances in the utilization of MCC in healthcare. This is one of the considerable research gaps. Accordingly, this research utilizes a layered, modular, data nature-centric cryptography approach, for example, MES, that utilizes secure HI sharing, and storage mechanisms. The Comparative results show that this scheme outperforms other commonly used techniques (from different performance factors) in the MCC environment. espi the prospective solutions offered by MCC in Health record monitoring, numerous impediments restrain the key potentials of MCC. Among these obstacles, security and privacy are the key hindrances in the utilization of MCC in healthcare. This is one of the considerable research gaps. Accordingly, this research utilizes a layered, modular, data nature-centric cryptography approach, for example, MES, that utilizes secure HI sharing, and storage mechanisms. The Comparative results show that nature-centric cryptography approach, for example, MES, that utilizes a layered, modular, data nature-centric cryptography approach, for example, MES, that utilizes secure HI sharing, and storage mechanisms. The Comparative results show that this scheme outperforms other commonly used techniques (from different performance factors) in the MCC environment.

# REFERENCES

[1].J. C.-W. Lin, Y. Shao, Y. Djenouri, and U. Yun, "ASRNN: A recurrent neural network with an attention model for sequence labeling," Knowl.- Based Syst., vol. 212, Jan. 2021, Art. no. 106548.

[2] H. Qi and A. Gani, "Research on mobile cloud computing: Review, trend and perspectives," in Proc. 2nd Int. Conf. Digit. Inf. Commun. Technol. Appl. (DICTAP), May 2012, pp. 195–202.

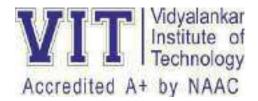

# A Comparative study on RIP and OSPF protocols Analysis of RIP and OSPF protocols using GNS-3

BE (Electronics Engineering)

by

Anusha Sarla Sanmesh Shintre Divya Jain

## Introduction

A routing protocol shows the communication between various routers.

- It is used to determine the routes. Each router contains details of its neighboring networks only.
- A routing protocol shares this information first among immediate neighbors, and then throughout the network. This way, routers gain knowledge of the topology of the network.
- The classification of Routing are basically into two types namely static routing and dynamic routing. Static routing is done manually whereas dynamic routing uses certain protocols. RIP, OSPF, IGRP, EIGRP and IS-IS are some of the routing protocols.
- All these are interior gateway routing protocols. RIP is a distance vector routing protocol, OSPF is a link state routing protocol and EIGRP is a hybrid protocol.
- The performance of RIP and OSPF can be analyzed by using GNS-3.

# **Routing Information protocol**

- RIP is a distance vector routing algorithm and it makes use of hop count as the metric.
- Hop count can be defined as the number of intermediate devices through which data is transferred from the source to the destination. The maximum number of hops is 15, which means that the data can be transferred through a maximum of 16 nodes.
- This is one of the major limitation of RIP. It cannot exceed the hop count limit of 15. A hop count of 16 is also considered as unreachable.It implements split horizon, route poisoning and hold-down mechanisms to prevent wrong routing information from being sent.
- RIP transfers in every 30s. RIPv1, RIPv2, RIPng are different versions of the RIP. After enabling the RIP in the network the RIP protocols advertise its broadcast messages to all the RIP interfaces and receives the response.
- The router table gets updated once in every 30 secs. The routing protocol priority is set by using the administrative distance value which is 120 by default.

## Versions of rip:

• A. RIPv1:

RIPv1 is based on local broadcasting. The updates occur in every 30s. There is a hop count limit to prevent the packets from going around the loop forever. Any packet that is on the 16th hop is discarded. It is a classfull protocol. There is also no support for router authentication, making RIP prone to various attacks.

• B. RIPv2:

RIPv2 is a distance vector routing protocol which is an enhancement of RIPv1. It is also called as hybrid routing protocol. RIPv2 uses multicasts whereas RIPv1 uses broadcasts. RIPv2 supports triggered updates. It notifies any changes that RIPv2 is a classless protocol and it supports variable-length subnet masking (VLSM). Both RIPv1 and RIPv2 uses hop count as the metric.

• C. RIPng:

RIPng stands for RIP next generation. It is an extension of RIPv2 which supports IPv6.

# **OPEN SHORTEST PATH FIRST (OSPF):**

OSPF is a router protocol which is used for larger networks other than using RIP. OSPF immediately multicasts any changes that is made in the network to all the other hosts. RIP advertises the entire routing table, whereas OSPF sends only the part that has changed. RIP sends the routing table to the neighbors in every 30 seconds. OSPF multicasts the updated information only when a change has taken place. It also sends hello packets in every 10s.

### Significant features of OSPF:

i) Fast convergence: OSPF updates any changes in the network topology to the neighboring routers.

ii) Support for large networks: the network diameter is virtually limitless.

- iii) Fully classless routing protocol
- iv) Efficient and reliable transport of routing updates.

v) It provides scalability.

Different Versions of OSPF:

- 1) OSPFv1
- 2) OSPFv2
- 3) OSPFv3

### **COMPARITIVE ANALYSIS**

| METRICS          | RIP                                                                                 | OSPF                                                               |  |  |
|------------------|-------------------------------------------------------------------------------------|--------------------------------------------------------------------|--|--|
| No of nodes      | Maximum of 16<br>nodes only can be<br>used                                          | N number of nodes<br>can be used                                   |  |  |
| Shares           | Shares the whole database                                                           | Shares the link alone                                              |  |  |
| Data known       | Contains details<br>only about its<br>neighbors                                     | Contains details of<br>the entire database                         |  |  |
| Advertising time | The<br>advertisements<br>are sent in every<br>30s                                   | The advertisements are sent in every 10s                           |  |  |
| Advertising data | The whole<br>database is<br>advertised each<br>time which<br>results in<br>overhead | Only the updated data<br>is advertised which<br>minimizes overhead |  |  |
| Algorithm used   | Distance vector<br>algorithm                                                        | Link state algorithm                                               |  |  |
| Error detection  | It cannot detect<br>errors or failures                                              | It can detect errors or<br>failures                                |  |  |
| Metric used      | It uses hop count                                                                   | It uses cost metrics                                               |  |  |
| Summarization    | Auto-<br>summarization                                                              | Manual<br>summarization                                            |  |  |
| Implementation   | RIP is easy to<br>implement                                                         | OSPF consists of<br>complex processes                              |  |  |
| Network          | Efficient for<br>small networks                                                     | Efficient for large<br>networks                                    |  |  |
| Packet loss      | More when there is a failure                                                        | Comparatively less<br>than RIP                                     |  |  |

•

## Conclusion

- RIP sends the whole routing information through periodic updates which overloads the network and results in unnecessary waste of bandwidth.
- RIP has a high latency value than OSPF. RIP has higher convergence time than OSPF and hence it is suitable only for smaller networks.
- OSPF on the other hand has fast convergence and efficiently uses the bandwidth. Since OSPF has fast convergence, packet loss is less.
- The throughput rate is higher for OSPF than RIP. Hence reliability and efficiency of OSPF is more than RIP. OSPF has the least cost of transmission compared to RIP.
- When OSPF and RIP are implemented together in a network, OSPF is chosen over RIP as it has a lower administrative distance value than RIP.
- OSPF is the best choice for larger networks and RIP can be limited to simple and small networks.

## References

- Jagdeep Singh, Rajiv Mahajan , "Simulation Based comparitive study of RIP, OSPF and EIGRP", International Journal of Advanced Research in Computer Science and Software Engineering, Vol3,Iss.8, pp.1-4, August 2013.
- Rajendra kumar, Jitendra Vats, Arvind Kumar, "Comparitive Study of Routing Protocols", International Journal of Computer Science and Information Technology, Vol.3, iss.6, pp.1-5,2011
- Vetriselvan.V, Mahendran.M, "Survey on RIP, OSPF and EIGRP Routing protocols", International Journal of Computer Science and Information Technology, Vol.5(2), iss.3, pp.2-7, 2014.
- Shah.A, Waqs J. Rana, "Performance analysis of RIP and OSPF protocols in Network using OPNET", International Journal of Computer Science Issues, Vol.10, Iss.6, pp. 2-5, November 2013.
- A. Abu," Comparison study between IPV4 & IPV6", International Journal of Computer Science Issues, Vol.10, No 2, pp.3-4,2012.

1. SSH Implementation:

Take any topology in packet tracer and implement SSH

ssh UserName@SSHserver.example.com

This command will cause the client to attempt to connect to the server named *server.example.com*, using the user ID *User Name*. If this is the first time negotiating a connection between the local host and the server, the user will be prompted with the remote host's public key fingerprint and prompted to connect, despite there, having been no prior connection:

#### The output should be

```
The authenticity of host 'sample.ssh.com' cannot be established.
DSA key fingerprint is 01:23:45:67:89:
ab:cd:ef:ff:fe:dc:ba:98:76:54:32:10.
Are you sure you want to continue connecting (yes/no)?
```

#### 2. Implementation of VLAN

Create VLAN for following topology or you can use your own topology

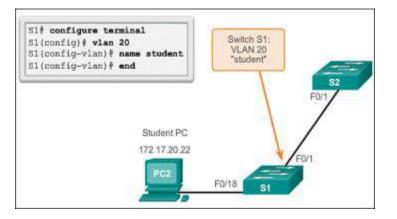

## <u>CCS MICRO PROJECT</u> How to use VMWare to setup virtual machines

**TEAM MEMBERS** 

Yash Gajare Aniket Babar Aditya Dhage

Manish Borse

## WHAT IS VMWARE WORKSTATION ?

VMware Workstation is a line of Desktop **Hypervisor** products which lets users run virtual machines, containers and Kubernetes clusters.

VMware Workstation is a type 2 hypervisors. It means that the application must be installed on the underlying host operating system running on a physical computer.

In simple words, one can use it to run multipleoperating systems over a single hardware.

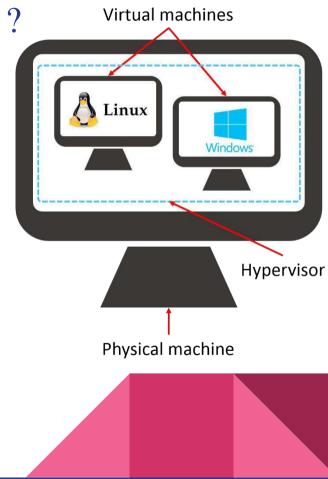

# **Steps to install VMWare**

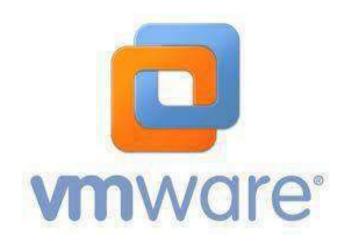

## Step 1: Download VmWare workstation pro

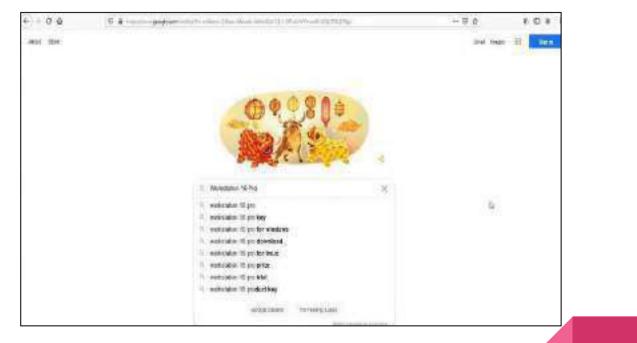

| €)÷¢¢   | 0 🔒 maalien pegkan neur 11. maar e-1250 - arter van taar gebruigt op - Maartan Antonis Maartan matskelaam van tee 🕁 🖓                                                                                                    | W 0 | 30 ≣ |
|---------|----------------------------------------------------------------------------------------------------|-----|------|
| Galigle | Workstation 16 Ihrs x G                                                                                                    | Sur | -    |
|         | CAL (F Shappeng ) hospen (S Reese () Winess () Wines () Mare                                                                                                    |     |      |
|         | Alvan RE200 000 moduli () the assesses)                                                                                                    |     |      |
|         | A6 - Hige detries to impart comparate comparate to the set of the set of the |     |      |
|         | Windows VM ( Workstation Pro I VMware I CA                                                                                                    |     |      |
|         | Winner Prototen Pro Law York an Unitym Operating Systems as Wreat                                                                                                    |     |      |
|         | Download<br>Www.mainstation.Projecties<br>Indowy standard desiring                                                                                                    |     |      |
|         | Note mealty for unader care +                                                                                                    |     |      |

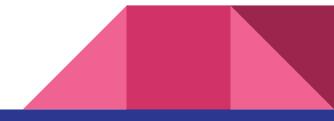

## Step 2: Click on download now

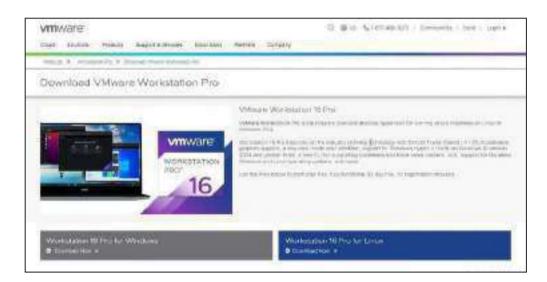

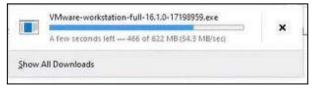

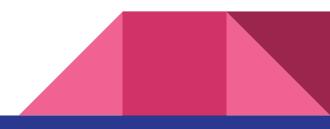

A dialogue box will appear read all the rights reserved and click on next

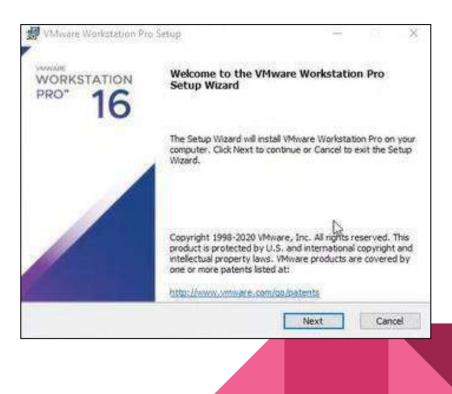

## Click on finish when everything is downloaded.

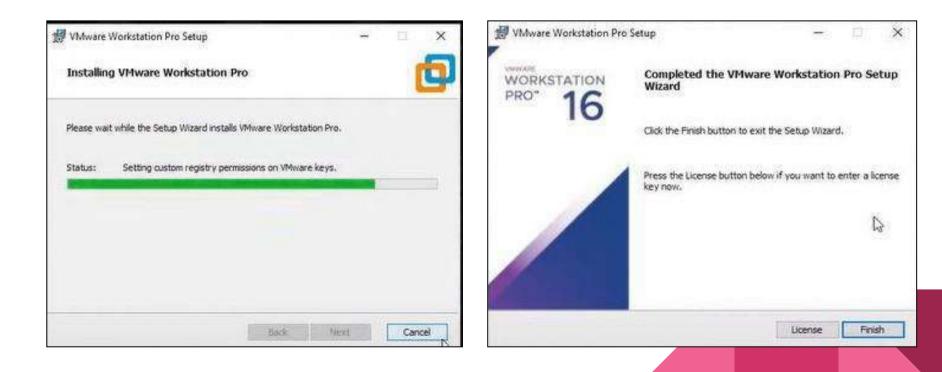

# In this box we have two options:

- 1.) License key
- 2.) 16 to 30 days Free trail.

We have clicked on free trail. Some free license key are available on google we can test andtry them.

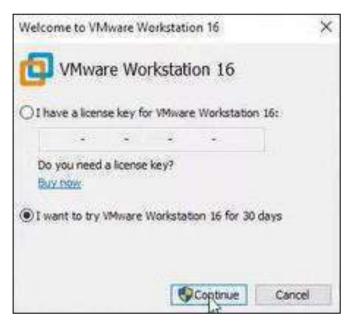

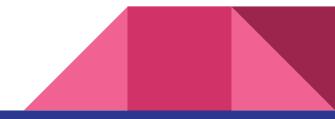

# How to Create a Virtual Machine Using VMware Workstation

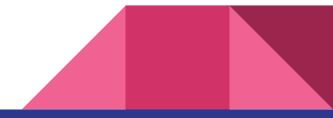

## **<u>Step 1</u>** : Launch the VMware workstation app on your desktop and click the Create a New Virtual Machine button.

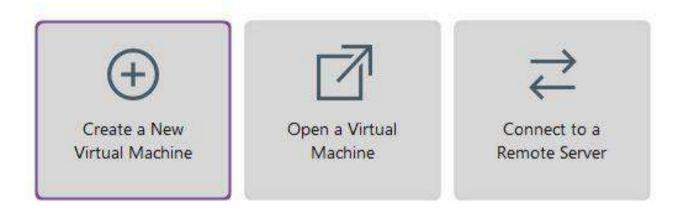

## <u>Step 2</u> :

Once clicked, a new pop-up window will appear. Select Typical (recommended) and click on the Next button to perform the recommended configuration. New Virtual Machine Wizard

WORKSTATION

Help

#### Welcome to the New Virtual Machine Wizard

What type of configuration do you want?

Typical (recommended)

Create a Workstation 16.x virtual machine in a few easy steps.

O Custom (advanced)

< Back

Create a virtual machine with advanced options, such as a SCSI controller type, virtual disk type and compatibility with older VMware products.

Next >

Cancel

## <u>Step 3</u> :

Next, choose the operating system on which your virtual machine will run. A new window for the installation of the guest operating system will appear. Choose Installer disc image file (iso): and click the Browse... button.

| Current Organizations Current            | an Taskallakian                                                                                                    |                         | 20.04<br>2 |
|------------------------------------------|----------------------------------------------------------------------------------------------------|-------------------------|------------|
|                                          | like a physical computer; it n<br>u install the guest operating                                                                                                    |                         | ating      |
| Install from:                            |                                                                                                    |                         |            |
| O Installer disc:                        |                                                                                                    |                         |            |
| No drives availabl                       | e                                                                                                    |                         |            |
| Installer disc image file                | : (iso):                                                                                                    | ~                       | Browse     |
| ⇒ Select the installe                    | r disc image to continue.                                                                                                    |                         |            |
|                                          | ng system later.                                                                                                    |                         |            |
|                                          | A STATE OF CONTRACTOR AND A STATE OF CONTRACTOR AND A STATE AND A STATE AND A STATE AND A STATE AND A STATE AND A STATE AND A STATE AND A STATE AND A STATE AND A STATE AND A STATE AND A STATE AND A STATE AND A STATE AND A STATE AND A STATE AND A STATE AND A STATE AND A STATE AND A STATE AND A STATE AND |                         |            |
| Construction of the second second second | il <mark>l be created with a blank ha</mark>                                                                                                    | rd disk.                |            |
| Construction of the second second second | ill <mark>be created with a blank ha</mark>                                                                                                    | rd di <mark>s</mark> k. |            |
| Construction of the second second second | ill be created with a blank ha                                                                                                    | rd disk.                |            |

### **Step 4** : VMware workstation will automatically open a directory where disc images of operating systems are stored. We chose the linux disc image file for this tutorial, but you can choose whatever

you prefer. After selecting

your file, click theOpen

button.

| linux                    |                  |                 | V CD-ROM ima |
|--------------------------|------------------|-----------------|--------------|
|                          |                  |                 | (D. 2014)    |
| winPreVista              | 30.4.2021. 5:03  | Disc Image File | 85,696 KB    |
| ] winPre2k               | 30.4.2021, 504   | Disc Image File | 13,760 KB    |
| ) windows                | 30,4,2021, 5:04  | Disc Image File | 144,146 KB   |
| ] VirtuelPrinter-Windows | 30,4.2021, 5:30  | Disc Image File | 29,312 KB    |
| ] VirtualPrinter-Linux   | 30,4,2021, 5:30  | Disc Image File | 1.512 KB     |
| ] solaris                | 30,4.2021, 5:04  | Disc Image File | 15.820 KB    |
| ] netware                | 30,4,2021, 5,04  | Disc Imoge File | 528 KB       |
| ] linuxPreGlibc25        | 30,4,2021, 5:03  | Disc Image File | 53,652 KB    |
| ] linux                  | 30.4.2021, 5:04  | Disc Image File | 54.738 KB    |
| x64                      | 14.8.2021, 14:43 | File folder     |              |
| vkd                      | 14.8.2021, 14:43 | File folder     |              |
| tools-upgraders          | 14.8.2021, 14:43 | File folder     |              |
| Resources                | 14.6.2021, 14:43 | Filefolder      |              |

New Virtual Machine Wizard

#### Select a Guest Operating System

Which operating system will be installed on this virtual machine?

| Guest operating system <ul> <li>Microsoft Windows</li> </ul> |  |  |
|--------------------------------------------------------------|--|--|
| € Linux                                                      |  |  |
| VMware ESX                                                   |  |  |
| () Other                                                     |  |  |
| Version                                                      |  |  |
| CentOS 7 64-bit                                              |  |  |
|                                                              |  |  |
|                                                              |  |  |
|                                                              |  |  |
|                                                              |  |  |
|                                                              |  |  |
|                                                              |  |  |
|                                                              |  |  |
|                                                              |  |  |

**<u>Step 5</u>** : click the Next button.

Now we will choose an operating system from the long list of available options. For this tutorial, we selected:

Guest operating system: Linux Version: CentOS 7 64-bit

**Click next button** 

New Virtual Machine Wizard

#### Name the Virtual Machine

What name would you like to use for this virtual machine?

| CentOS 7 64-bit                                     | 17      |
|-----------------------------------------------------|---------|
| Location:                                           |         |
| C:\Virtual Machines\CentOS 7 64-bit                 | Browse  |
| The default location can be changed at Edit > Prefe | ences.  |
| The default location can be changed at Edit > Prefe | ences.  |
| The default location can be changed at Edit > Prefe | ences.  |
| The default location can be changed at Edit > Prefe | ences.  |
| The default location can be changed at Edit > Prefe | ences.  |
| The default location can be changed at Edit > Prefe | rences. |

< Back

Next :

Cancel

### <u>Step 6</u> :

Now we will name our VM and choose its location. **Choose whatever name you** want for your virtual machine. The default location is your Documents folder. We saved our VM to a folder called Virtual Machines. Click the Next button.

#### <u>Step</u> 7 :

Next, specify the disk space capacity for your virtual machine. The space you allocate for your VMis up to you. We went with the recommended 20GB as we are using CentOS 7.

Select whether you want to store your virtual disk as a single file or split into multiple files. One file will have everything in one place, but multiple files will make it easier to move if necessary.

## **Click Next once you have made your selections.**

New Virtual Machine Wizard

#### Specify Disk Capacity

How large do you want this disk to be?

The virtual machine's hard disk is stored as one or more files on the host computer's physical disk. These file(s) start small and become larger as you add applications, files, and data to your virtual machine.

Maximum disk size (GB):

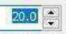

Recommended size for CentOS 7 64-bit: 20 GB

O Store virtual disk as a single file

Split virtual disk into multiple files

Splitting the disk makes it easier to move the virtual machine to another computer but may reduce performance with very large disks.

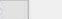

Help

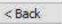

Next :

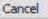

×

## <u>Step 8</u> :

A final pop-up window indicates your virtual machine is ready to be created. It provides a breakdown of your chosen settings but make sure to double-check everything is correct. If everything is correct, click Finish.

#### Ready to Create Virtual Machine

Click Finish to create the virtual machine. Then you can install CentOS 7 64-bit.

The virtual machine will be created with the following settings:

| Name:             | CentOS 7 64-bit                             | - |
|-------------------|---------------------------------------------|---|
| Location:         | C:\Virtual Machines\CentOS 7 64-bit         |   |
| Version:          | Workstation 16.x                            |   |
| Operating System: | CentOS 7 64-bit                             |   |
| Hard Disk:        | 20 GB, Split                                |   |
| Memory:           | 1024 MB                                     |   |
| Network Adapter:  | NAT                                         |   |
| Other Devices:    | CD/DVD, USB Controller, Printer, Sound Card | Y |

Customize Hardware...

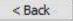

Finish

X

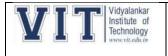

#### **IP Address Assignment**

- 1) Given the CIDR representation 20.10.30.35 / 27. Find the range of IP Addresses in the CIDR block.
- 2) Given the CIDR representation 100.1.2.35 / 20. Find the range of IP Addresses in the CIDR block.
- 3) Consider a block of IP Addresses ranging from 100.1.2.32 to 100.1.2.47.
  - a. Is it a CIDR block?
  - b. If yes, give the CIDR representation
- 4) Suppose a network with IP Address 192.16.0.0. is divided into 2 subnets, find number of hosts per subnet. Also, for the first subnet, find
  - a. Subnet Address
  - b. First Host ID
  - c. Last Host ID
  - d. Broadcast Address
- 5) What is **not true** about subnetting?
  - a. It is applied for a single network
  - b. It is used to improve security
  - c. Bits are borrowed from network portion
  - d. Bits are borrowed from Host portion
- 6) In a class B, network on the internet has a subnet mask of 255.255.240.0. What is the maximum number of hosts per subnet?
  - a. 4096
  - b. 4094
  - c. 4092
  - d. 4090
- 7) If the subnet mask 255.255.255.128 belongs to class C, find
  - a. Number of subnets
  - b. Number of hosts in each subnet
- 8) If a class B network has a subnet mask of 255.255.248.0, what is the maximum number of hosts per subnet?
  - a. 1022
  - b. 1023
  - c. 2046
  - d. 2047
- 9) Consider the following subnet masks-
  - 1. 255.0.0.0

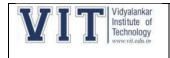

- 2. 255.128.0.0
- 3. 255.192.0.0
- 4. 255.240.0.0
- 5. 255.255.0.0
- 6. 255.255.254.0
- 7. 255.255.255.0
- 8. 255.255.255.224
- 9. 225.255.255.240

For each subnet mask, find-

- a. Number of hosts per subnet
- b. Number of subnets if subnet mask belongs to class A
- c. Number of subnets if subnet mask belongs to class B
- d. Number of subnets if subnet mask belongs to class C
- e. Number of subnets if total 10 bits are used for the global network ID

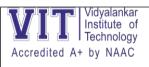

| Name of the Student | Navdeep patil<br>Shritej Magare |
|---------------------|---------------------------------|
| Roll Number         | 20103B0049<br>20103B0018        |
| Division            | A                               |
| Semester            | SEM 6                           |
| Branch              | ETRX                            |
| Subject             | CCN                             |
| Subject Teacher     | Prof. Pranita Padhye            |
| Lab No              | M-512                           |

| Experiment Number | 8/PBL                          |
|-------------------|--------------------------------|
| Experiment Title  | 1. Dynamic NAT Implementation. |

| Faculty | Signature | Marks |
|---------|-----------|-------|
|         |           |       |
|         |           |       |
|         |           |       |
|         |           |       |
|         |           |       |

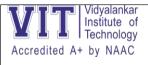

#### Theory:

Network Address Translation (NAT): It is a process in which one or more local IP addresses are translated into one or more Global IP addresses and vice versa to provide Internet access to the local hosts. To access the Internet, one public IP address is needed, but we can use a private IP address in our private network. The idea of NAT is to allow multiple devices to access the Internet through a single public address.

Static NAT: In this, a single private IP address is mapped with a single Public IP address, i.e., a private IP address is translated to a public IP address. It is used in Web hosting. These are not used in organizations as there are many devices that will need Internet access and to provide Internet access, a public IP address is needed.

Dynamic NAT: In this type of NAT, multiple private IP addresses are mapped to a pool of public IP addresses. It is used when we know the number of fixed users who want to access the Internet at a given point in time.

PAT (Port Address Translation): This is also known as NAT overload. In this, many local (private) IP addresses can be translated to a single public IP address. Port numbers are used to distinguish the traffic, i.e., which traffic belongs to which IP address. This is most frequently used as it is cost-effective as thousands of users can be connected to the Internet by using only one real global (public) IP address.

| Term                                     | Description                                                                      |
|------------------------------------------|----------------------------------------------------------------------------------|
| Inside Local IP Address<br>(Private IP)  | Before translation source IP address is located inside the local network.        |
| Inside Global IP Address<br>(Public IP)  | After translation source IP address is located outside the local network.        |
| Outside Global IP Address<br>(Public IP) | Before translation destination IP address is located outside the remote network. |
| Outside Local IP Address<br>(Private IP) | After translation destination IP address is located inside the remote network.   |

These addresses are different from public IP addresses in that they do not have to be unique, other devices can use the same address provided they aren't on the same network. This is because devices on the private network cannot communicate with outside devices, which eliminates the risk of an address conflict.

Class A: 10.0.0.0 — 10.255.255.255

Class B: 172.16.0.0 — 172.31.255.255

Class C: 192.168.0.0 - 192.168.255.255

Private IP address exists within specific private IP address ranges reserved by the Internet Assigned Numbers Authority (IANA) and should never appear on the Internet.

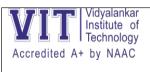

#### Topology: -

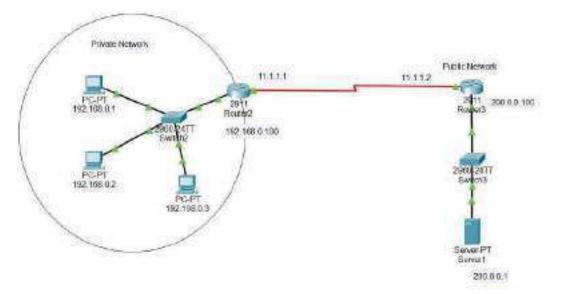

#### IP address assignment-

| Device   | Port    | Private IP Address |
|----------|---------|--------------------|
| Router 2 | Gbit0/0 | 192.168.0.100      |
|          | Se2/0   | 11.1.1.1           |
| Router 3 | Gbit0/0 | 200.0.0.100        |
|          | Se2/0   | 11.1.1.2           |
| Server   | Fa0/0   | 200.0.0.1          |
| PC0      | FaO     | 192.168.0.1        |
| PC1      | FaO     | 192.168.0.1        |
| PC2      | FaO     | 192.168.0.1        |

Commands-

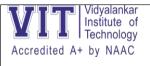

| For Dynamic Routing- Configure                                                |
|-------------------------------------------------------------------------------|
| dynamic routing in R2.                                                        |
| R2(config)#ip route 0.0.0.0 0.0.0.0 11.1.1.2                                  |
| Dynamic NAT implementation on router 2                                        |
| R2(config)#int g0/0                                                           |
| R2(config-if) #ip nat inside                                                  |
| R2(config-if) #exit                                                           |
| R2(config)#int se0/2/0                                                        |
| R2(config)#ip nat outside                                                     |
| R2(config)#exit                                                               |
| R2(config)# access-list 50 permit 192.168.0.0 0.0.0.255                       |
| R2(config-if) #ip nat pool publicip 50.0.0.1 50.0.0.255 netmask 255.255.255.0 |
| R2(config)#ip nat inside source list 50 pool publicip                         |
| R2(config-if) #exit                                                           |

AT the End test the communication between two PC to test whether your Routing is properly configured or not.

First Check the IP Address of PC: PC>ipconfig

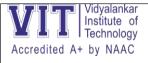

#### Then Ping with server:

PC>ping 200.0.0.1

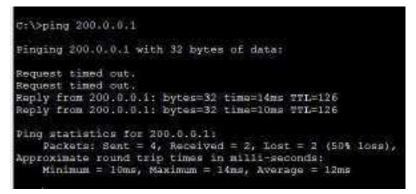

You can see another PC is Receiving the Packets. It means It's working fine.

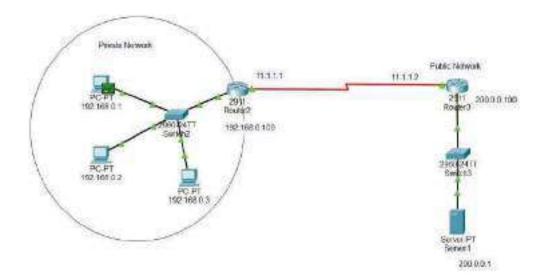

Conclusion: Dynamic NAT Implementation was successfully done.

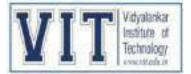

## **REPORT ON TECHNICAL ACTIVITY**

SUBJECT: ADVANCED NETWORKING TECHNOLOGY

## "<u>Optical Networking Technologies That</u> <u>Will Create Future Bandwidth</u>-<u>Abundant Networks</u>"

PRESENTED BY HEMANT BHOIR - 19103B0024

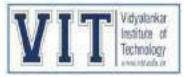

### **INTRODUCTION**:

Broadband access including ADSL and FTTH is being rapidly adopted throughout the world and, as a result, traffic is continually increasing by around 50% every year in North America and Japan. The number of FTTH subscribers exceeded thirteen million in Japan and three million in the USA in 2008. In order to cope with the traffic increase, optical transmission and node technologies are being extensively developed. The maximum number of WDM wavelengths per fibre exceeds one hundred, and WDM transmission systems with a channel speed of 40G bits/s are now being introduced in some countries.

### **OBJECTIVE** :

The transport network paradigm is moving toward next-generation networks that aim at IP convergence, while architectures and technologies are diversifying. Video technologies including ultrahigh-definition TV (more than 33M pixels) continue to advance, and future communication networks will become video-centric. The inefficiencies of current IP technologies the energy consumption and throughput limitations of IP routers, will become pressing problems.

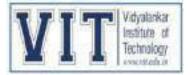

### **BLOCK DIAGRAM**:

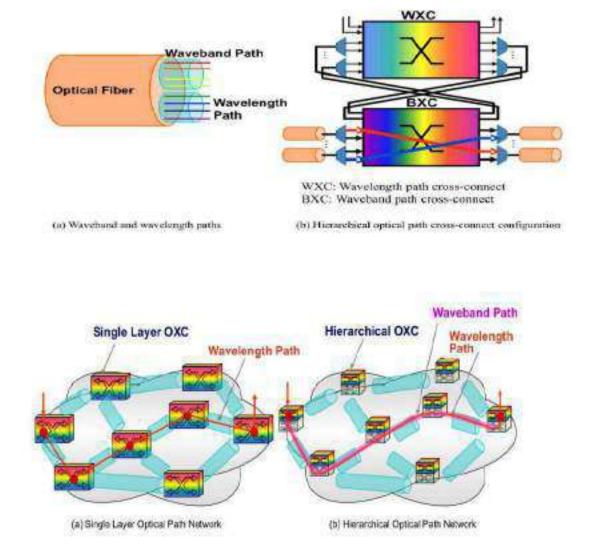

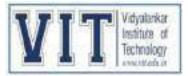

### <u>CONCLUSION</u> :

To create future networks, the hierarchical optical path network and node technologies and network architectures that fully harness the power of optical transmission are of great importance. Fast optical circuit/path switching will play a key role in creating cost-effective and bandwidth-abundant future networks. Those technologies need to be fully developed soon, and some of the recent advances have been demonstrated.

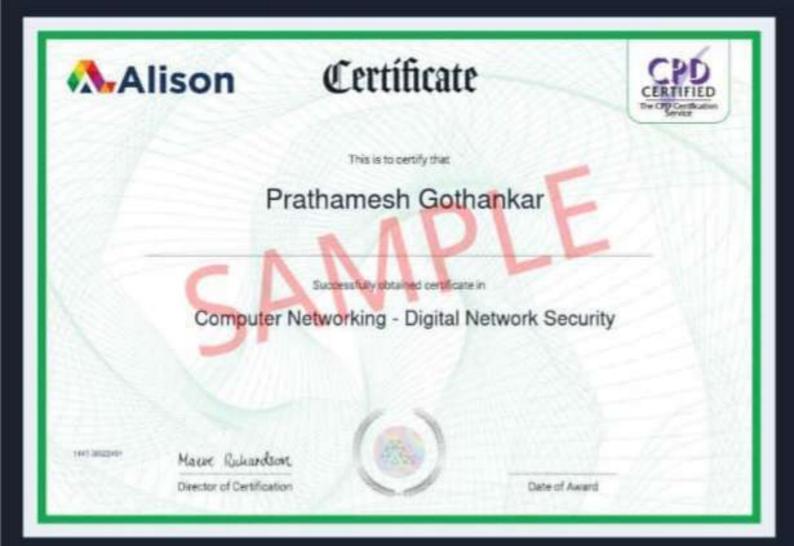

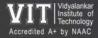

Cloud Computing & Security

## Micro Project

Group Members: Shefali Bala, Karzan Kumana, Malhar Shenolikar and Balaji Durai Masanam About the Project

How did we do it?

The Code

Get Started →

#### Cloud Computing & Security

## About the Project

We focus on the creation of a Virtual Machine, hosting a web server and ultimately our own website.

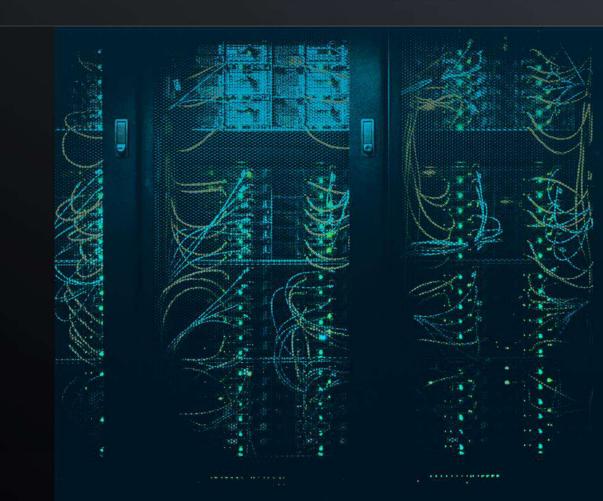

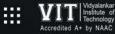

## How did we do it?

- On MS Azure, create a virtual machine.
- Download PuTTY and FileZilla. Keep it ready for use.
- Type in the code on PuTTY to activate Apache Web Server.
- Download a website template and add it to FileZilla.

You can now see your website on the VM!

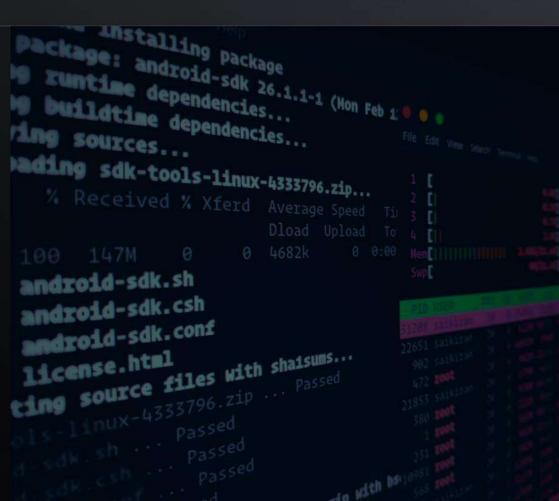

The Code

Disclaimer: This is for the setting up of Apache Web Server on PuTTY. Type this on the CMD of PuTTY. Step 1

Step 2

#### To check the status

**Downloading Apache** 

• yum update

• yum install httpd

• yes

• yes

• systemctl status httpd

Step 3

#### To activate httpd

- systemctl status httpd
- systemctl enable httpd

Micro Project

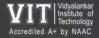

# Cloud Computing & Security

Micro Project

# Thank you

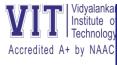

# An enhanced encryption-based security framework in the CPS Cloud.

Cyber-physical Systems (CPS) are large-scale collections of cyber- and physical components. These are used as it enhances interoperability i.e., its ability to exchange and make use of information on Cloud. It is a system environment which can be build, modify composed set of cloud computing-based sensor, processing, control, and data services.

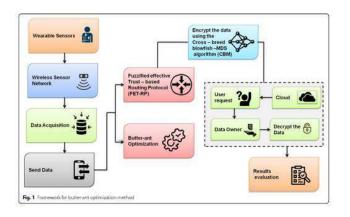

A multi-step fuzzy component is used in this model to determine trust. Fuzzy logic is used to calculate greatest level of confidence. This implements a FETM-IoT, a multi-level fuzzy model where IoT devices can be trusted. Three dimensions are used to assess the reliability. These are Contextual data, QoS (Quality of Service) & P2P communication quality.

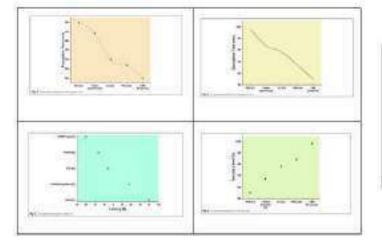

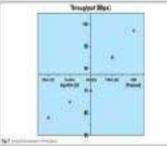

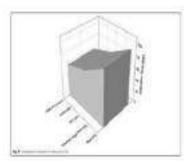

The CPS Cloud protects the data's integrity and privacy while security is enhanced. This system improves security of health data in CPS Cloud. The Wireless sensor network (WSN) collects health care data. A fuzzified effective trust-based routing protocol selects the data route, transmission of data efficiently. For optimal path, Butter-And Optimization (BAO) approach is used. The novelty of this system is data is in decoded format to transmit data during encryption and decryption.

# **Review Paper Presentation**

An enhanced encryption-based security framework in the CPS Cloud.

It is particularly used in the field of health care. We can automatically update patient data digitally, monitor patients passively using sensors. It uses the Internet of Medical Things (IoMT), to continuously monitor various parameters such as body temperature, heart rate, etc. This gives patients a reliable health care experience & security concern. Due to physical connectivity restrictions, networks are more susceptible to security threats. The fact that data is stored in the cloud, it is necessary to provide security regardless of device security and network security.

It uses wireless sensor network in which data acquired is transmitted via the node. Using some set of protocol like FET-RP, BAO, the most efficient path is selected. The proposed model & method conveys data through encryption and decryption. It is stored in the cloud database for security reasons. There are some application specific methods, where CPS, cloud computing & wireless sensor networks are combined with more emphasis than security & privacy concerns as mentioned. For this reason, CPCCS, is proposed.

Using the FET-RP, the most efficient path for data transmission is determined. BAO is used to find the optimal path. CBM is used to convey the data throughout Encryption & Decryption in a decoded format. Several methods have been proposed for integrating service-oriented architecture (cloud computing) with CPS as it is seen as Platform as a Service (PaaS) and Infrastructure as a Service(IaaS).

All these computation technique and cloud computing has led to substantial advancements of CPS.

Cyber-physical Systems (CPS) are large-scale collections of cyber- and physical components. These are used as it enhances interoperability i.e. its ability to exchange and make use of information on Cloud. It is a system environment which can be build, modify composed set of cloud computing-based sensor, processing, control, and data services. Some functions performed by CPS are :

- 1. Smart Health: It includes medical devices and system composed of a set of cloud computing.
- 2. Smart Power Grid: It includes electrical power grid as well as navigation application.
- 3. Social Networking

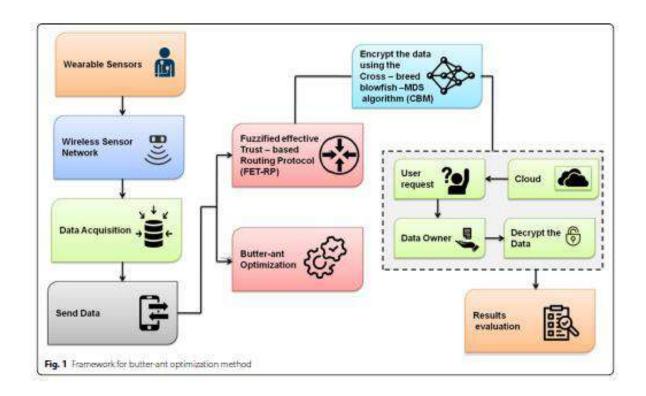

IoT effective fuzzy trust model:

A multi-step fuzzy component is used in this model to determine trust. Fuzzy logic is used to calculate greatest level of confidence. This implements a FETM-IoT, a multi-level fuzzy model where IoT devices can be trusted. Three dimensions are used to assess the reliability. These are Contextual data, QoS (Quality of Service) & P2P communication quality. Because of this, the model is dynamic and comprehensive. Systems for Fuzzy Inference (FI) system is supplied into the final fuzzy system in all dimensions. This inference technique enables the determination of a final degree of confidence. All these dimensions i.e., QoS, P2P communication quality and contextual data are significant.

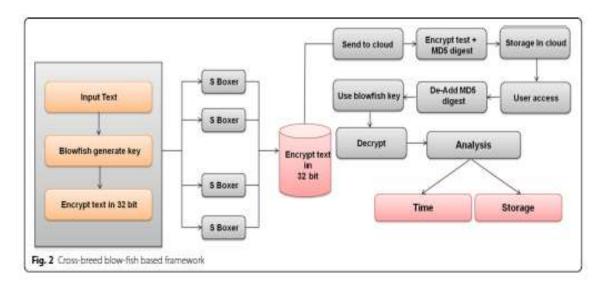

IoT effective fuzzy trust model:

A multi-step fuzzy component is used in this model to determine trust. Fuzzy logic is used to calculate greatest level of confidence. This implements a FETM-IoT, a multi-level fuzzy model where IoT devices can be trusted. Three dimensions are used to assess the reliability. These are Contextual data, QoS (Quality of Service) & P2P communication quality. Because of this, the model is dynamic and comprehensive. Systems for Fuzzy Inference (FI) system is supplied into the final fuzzy system in all dimensions. This inference technique enables the determination of a final degree of confidence. All these dimensions i.e., QoS, P2P communication quality and contextual data are significant.

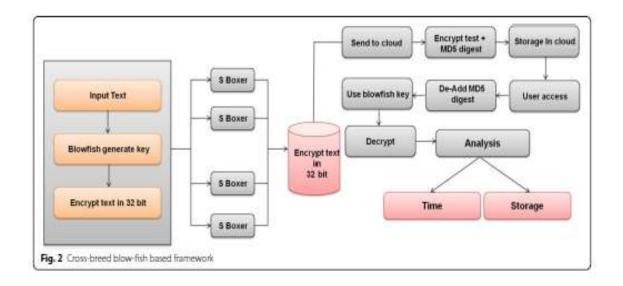

#### MD5 Algorithm:

An MD5 message is composed of sixteen 32-bit sub-blocks that are separated by 512 bits each (Message Digest Algorithm). The 128-bit message processing of MD5 uses four linked 32-bit barriers to demonstrate CPS.

#### Decryption:

After extracting an authentication code or frame value, completing the whole technique for constructing an authentication code, we need decryption. The patient's data consists of group of sensors & control unit. It is kept in an encrypted form. If data consumers possess the set of decryption characteristics specified by the signature access structure, they may verify the authenticity of the cypher text and decode the data.

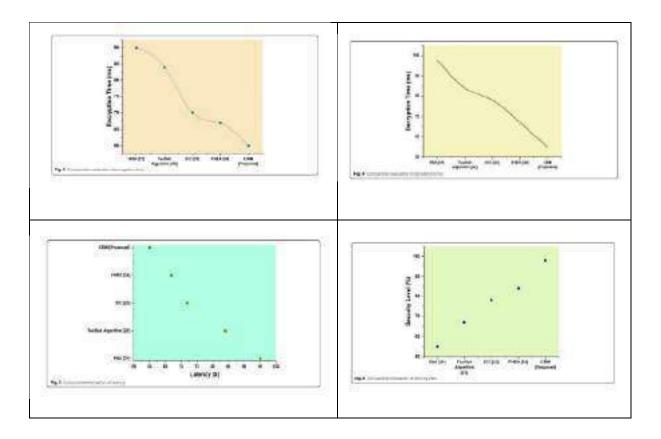

In this, the security framework in CPS cloud and performance of this techniques is compared with the existing methods. Those methods are RSA, Twofish algorithm, improved chacha20 algorithm & Fully Homomorphic encryption algorithm. All these graphs analysis and illustrates the average amount of time required to encrypt media content files as input. Some graphs show the comparative evaluation of encryption time. This technique enhances security compared to other methods. Other figures show latency. This technique has low latency as compared to other methods.

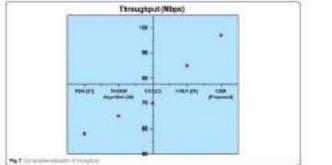

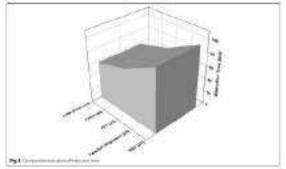

The CPS Cloud protects the data's integrity and privacy while security is enhanced. This system improves security of health data in CPS Cloud. The Wireless sensor network (WSN) collects health care data. A fuzzified effective trust-based routing protocol selects the data route, transmission of data efficiently. For optimal path, Butter-And Optimization (BAO) approach is used. The novelty of this system is data is in decoded format to transmit data during encryption and decryption.

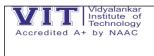

# **Title:- static routing with 4 routers**

# **Group Members:-**

| Sr no. | Name             | Roll No    |
|--------|------------------|------------|
| 1      | PRITISH PAUL     | 20103B0005 |
| 2      | SACHIN YADUVANDU | 20103B0022 |

## Implementation of Static Routing

Step 1: Draw the Topology diagram as mentioned in the diagram,

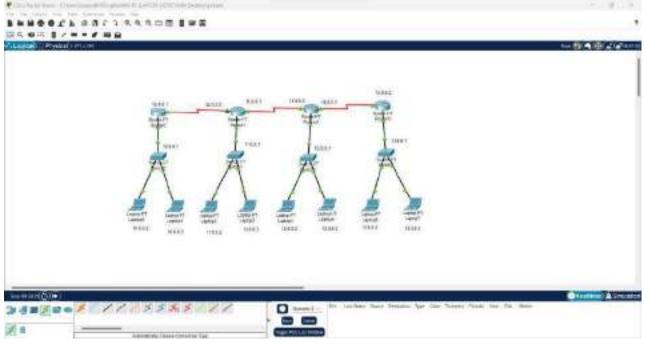

Step 2: Assigned IP address on Each PC with gateway IP.

For Example i Have mentioned one image below.

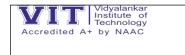

| Plantanie                             |                         | 10 |
|---------------------------------------|-------------------------|----|
| Heriece FreitDiene<br>27 Certigicator | ю                       |    |
| C DHDP                                | O fam                   |    |
| Phil Address                          | 104.12                  |    |
| Calure March                          | 215.0.63                |    |
| Datesh Hattony                        | 124.4.1                 |    |
| Ded Siener                            | 6360                    |    |
| Phil Delgardee                        |                         |    |
| C familie                             | 0.8400                  |    |
| PhilAddree                            |                         |    |
| Lash Loud Address                     | FEBR 200-5265 FEBR-5321 |    |
| Debias Daveray                        |                         |    |
| (MGI Annal                            | 12                      |    |
| 600 to                                |                         |    |
| Unit W2 W Deverte                     |                         |    |
| Valterization 12                      | 8. T                    |    |
| Uninterne                             |                         |    |
| Passenai                              |                         |    |

Step 3: Assign Ip Address on each Router One by One:

First Going to Assign IP address on Router R1

| GLOBAL                                                                                                    | *                                                 | FastEthenet20                                                                |
|----------------------------------------------------------------------------------------------------|---------------------------------------------------|------------------------------------------------------------------------------|
| Settings<br>Algorithm Sattings<br>HOUTING<br>Static<br>RIP                                                          | Port States<br>Barsbeeth<br>Duptes<br>MAC Address | C 133 Mises C 19 Mises Add<br>Har Dadks C Full Dadwir 2 Add<br>W(\$7031.3555 |
| INTERFACE                                                                                                    | IP Contiguration                                  |                                                                              |
| FartEthernet0/0                                                                                                    | Pid Address                                       | 10.0.0 1                                                                     |
| FastEthemet 1/0                                                                                                    | Subnet Mask                                       | 255.0.0.0                                                                    |
| Seriel2/0<br>Seriel3/0<br>FastEthernet4/0                                                                           | TuRingLimit                                       | 18                                                                           |
| FastEthemet5/0                                                                                                    |                                                   |                                                                              |
| Kouterioonfioi#<br>Kouterioonfioi#<br>Kouterioonfioi#<br>Routerioonfioi#is<br>Routerioonfioi#is<br>Routerioonfioifi | terfeor FactEthenett.                             |                                                                              |

| Vidyalankar<br>Institute of<br>Technology |
|-------------------------------------------|
| Accredited A+ by NAAC                     |
| (Autonomous College Affiliated to         |
| University of Mumbai)                     |
|                                           |

| GLURAL                                                                                | la l                                                                                                    | Sex#20                |  |
|---------------------------------------------------------------------------------------|----------------------------------------------------------------------------------------------------|-----------------------|--|
| Sattings<br>Algorithm Settings<br>ROUTING                                             | Part Status<br>Daptes<br>Clause Rate                                                                                                    | O hit back            |  |
| State<br>RUF<br>INTERFACE<br>FactSchemetri/0                                          | IP Configuration<br>(Pol Address<br>Subret Mash                                                                                                    | 14 0 1 1<br>255 0.0 1 |  |
| Past2 themet1/0<br>Seta0/0<br>Seta3/0<br>Fast2 themet9/0<br>Past2 themet5/0           | To Ring Limit                                                                                                    | n                     |  |
| Routes (config-if)<br>Routes (config-if)<br>Routes (config) #is<br>Routes (config-if) | nerfant Familiternen<br>4<br>Jaar<br>part<br>part |                       |  |

# Now Going To Assign IP Address on Router R2

| GLOBAL                                                       | and 12                                             | FastE0what000                                                                |
|--------------------------------------------------------------|----------------------------------------------------|------------------------------------------------------------------------------|
| Settings<br>Algorithin Settings<br>BOUTING<br>BILGC          | Pot Status<br>Bandwith<br>Duplax<br>MAC Addiese    | O 100 Mittee 11 Mittee Au<br>Half Caupton O Fait Bactor Au<br>coop #744 1256 |
| RP<br>INTERPACE<br>Pastethemoti/0<br>PastEthemati/0          | P Configuration<br>PH Address<br>Subset Mask       | 1180.1<br>255.003                                                            |
| Serial 2/0<br>Serial 2/0<br>PostEthemete/0<br>FastEthemet6/0 | Ts Ring Linit                                      | 10                                                                           |
| evaluer 108 Commence                                         | -                                                  |                                                                              |
|                                                              | n dommanie, one per line<br>worker fastRibernsch/o | . Ind with COTL/2.                                                           |

| CLOBAL                                                                                  | 1.00.11                                      |                                                   | Octaint/0        |   |
|-----------------------------------------------------------------------------------------|----------------------------------------------|---------------------------------------------------|------------------|---|
| Settings<br>Algorithm Settings<br>ROUTING                                               |                                              | fank Status<br>Japine<br>Jact Rais                | C Ad Dates       | • |
| Rip<br>Rip<br>INTERFACE<br>Fattlethermati/V                                             |                                              | P Configuration<br>Frid Address<br>Science March  | 14.047<br>25.007 |   |
| Fantilithernet()/0<br>Seciel/2/0<br>Seciel/0<br>Positi thernet()/0<br>SadiFithernet()/0 | )                                            | Te Fing Long                                      | <u>.</u>         |   |
|                                                                                         | Tella<br>Don C<br>Ditect<br>Difect<br>Difect | omenite, com per lice<br>sce FastErleitet(v)<br>t |                  |   |

| GLOBAL                                                                                                    | A                                                                                                    | Second                 |  |
|----------------------------------------------------------------------------------------------------|----------------------------------------------------------------------------------------------------|------------------------|--|
| Settings<br>Algorithm Settings<br>ROUTING                                                                                       | Port Status<br>Duptes<br>Clock Rate                                                                                                    | C Yvi Clater<br>200000 |  |
| RIF<br>ENTENHACE<br>Fasts frometo, 0                                                                                            | IP Configuration<br>IP14 Access<br>Science March                                                                                                    | 15 0 0 1<br>256 0 0 0  |  |
| FastE thereat 1/0<br>Senal210<br>Senal210                                                                                       | Ta Registrat                                                                                                    | 10                     |  |
| PestElherret5,0                                                                                                    |                                                                                                    |                        |  |
| Royanticonfly;#in<br>Novier poinfly=17;<br>Rovier poinfly=17;<br>Rovier poinfly=17;<br>Rovier poinfly=17;<br>Novier poinfly=17; | on commands, one per line<br>terface fastEtherteto/o<br>E<br>Fest<br>terface SetLel2/0<br>Fest<br>Event<br>Even | . fod with CMTL/2.     |  |

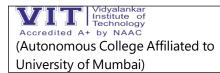

## Now Assign IP Address on Router R3:

| GLORAL                                                                                        | #117                                               | FautEthernot3.0                                                                                        |
|-----------------------------------------------------------------------------------------------|----------------------------------------------------|----------------------------------------------------------------------------------------------------|
| Settings<br>Algorithm Settings<br>BOUTING<br>Startic<br>AUP                                   | Port Status<br>Bendwidth<br>Duglex<br>MAC Address  | O THE Maps O TO Maps And<br>O THE Maps O TO Maps And<br>O THE Dates O For Owner A And<br>ONE 2140 1235 |
| INTERPACE<br>Factsthometo/d                                                                   | IP Cartgueten<br>IPvI Address                      | 12.6.6.1                                                                                               |
| FeatEthermet1/0<br>Serial2/0                                                                  | Subcet Mpsk                                        | 256 0.0 0                                                                                              |
| Serial2/0<br>PostEthemet+V0<br>FastEthemet5/0                                                 | Tx Rep Linet                                       | 10                                                                                                    |
| na salari di Corrigo<br>Instanci malitica<br>Romari Accordigazio di<br>Romari Accordigazio di |                                                    |                                                                                                    |
| inter configuratio                                                                            | n ormeands, one per line<br>serges fastEthernetu/H | . End with CHIL/2.                                                                                     |

| GLOBAL                                                                    | 4                         |                                                  | Seeal                 |   |
|---------------------------------------------------------------------------|---------------------------|--------------------------------------------------|-----------------------|---|
| Settings<br>Algorithm Settings<br>ROUTING                                 |                           | Fori Status<br>Duplex<br>Clock Rate              | C Ful Dates           | • |
| Static<br>RIP<br>INTERFACE<br>PastSthemet0/0                              |                           | P Configuration<br>Phil Address<br>Scienti Masti | 10 0 0 2<br>295 0 0 0 | 1 |
| RestEthemet1/0<br>Senat2/0<br>Secal3/0<br>FastEthemetY0<br>PastEthemet5/0 |                           | To Fing Line                                     | 10                    |   |
|                                                                           | tas<br>Loc<br>Inte<br>Faz | commands, one per line<br>from FreeStherure3/3   | . Ind with CMTL/2,    |   |

| Vidyalankar<br>Institute of<br>Technology |  |
|-------------------------------------------|--|
| Accredited A+ by NAAC                     |  |
| (Autonomous College Affiliated to         |  |
| University of Mumbai)                     |  |
|                                           |  |

| GLOBAL                                                                                                    | a //                                                                                        | Beiddid                    |   |
|----------------------------------------------------------------------------------------------------|---------------------------------------------------------------------------------------------|----------------------------|---|
| Settings<br>Algorithm Settings<br>BOTTING<br>Static                                                                                        | Pol: Solur<br>Duples<br>Cock Rate                                                           | D: Fut Deposition 2000/000 | • |
| RUP<br>INTERFACE<br>FastEthernetU/I<br>FastEthernetU/I                                                                                     | IF Configuration<br>IFvi Actions<br>Subset Mack                                             | 16 8 8 1<br>255 0 2 0      | _ |
| Develt/1<br>Seriel//D<br>Posit themst4/F<br>FactEthemst5/1                                                                                 | To Ring Land                                                                                | <u>9</u>                   |   |
| kopter (sonytho) fils<br>kopter (sonytho-it)<br>konser (sonytho-it)<br>konser (sonytho) fils<br>konter (sonytho-it)<br>kopter (sonytho-it) | fr<br>no commande, une par<br>invigues factificação<br>f<br>faces<br>tenfece fertell/1<br>f | 1004. End work-CMTL/2.     |   |

# Now Assign IP Address on Router R4:

| GLOBAL                                                                                                    | 7 to En uneské                                |                                                                                                    |  |
|----------------------------------------------------------------------------------------------------|-----------------------------------------------|----------------------------------------------------------------------------------------------------|--|
| Settings<br>Algorithm Sattings<br>BOUTIONG<br>Staffs<br>432                                                                                                    | Por Sonai<br>Exclusio<br>Sopie:<br>MACAdoos   | O 10 March 11 March 2 March 10 March 2 March 2 |  |
| UNICAGACE<br>EASTEDNISHED IN<br>Page Barriet 1/0                                                                                                    | D Geologistice<br>SNA Address<br>Station Mark | 19961<br>79(888                                                                                                    |  |
| Satudo o<br>Satudo o<br>Pas Etherna 640<br>Car Etherna 640                                                                                                    | Tx Hag Lini                                   | 11.                                                                                                    |  |
| avalen 100 Consult<br>Institut eta 20<br>Norte eta 20<br>Norte eta | trans)<br>s contains, cor pro Tist            | Ted. an oli (177), 7                                                                                                    |  |

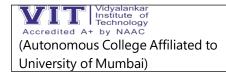

| CLOBAL                                                        | 6                                                                                        | Detaki I              |  |
|---------------------------------------------------------------|------------------------------------------------------------------------------------------|-----------------------|--|
| settingi<br>Algorithm Settinge<br>Booktube,<br>State          | Post Status<br>Dophin<br>Clogic Ress                                                     | O FulDaper<br>200     |  |
| EP<br>INTERFACS<br>FartEtronation                             | E Configuration<br>Evel.Address<br>Science March                                         | 16.8.8.2<br>255.03.0  |  |
| FastEthemeth/9<br>Same0/0<br>FastEthemeth/9<br>FastEthemet5/0 | To Reg Leaf                                                                              | я.                    |  |
| konner Golefigi #1.<br>Rener Colefig 11<br>Generationing 11   | de<br>Terminai<br>ne comunes, ene per<br>rectaur fundamentes<br>facto<br>facto facializa | line. The such ONL/2. |  |

#### Step 4: Now it's Time to configure Static Route over all those Four Routers R1,R2,R3 and R4

| GLOBAL                                  | 1     |                                         | Static Realism |        |
|-----------------------------------------|-------|-----------------------------------------|----------------|--------|
| Settings<br>Algorithm Settings          | Net   | work                                    |                |        |
| ROUTING                                 | Mar   |                                         |                |        |
| State                                   | 1.023 | 1222 E                                  |                |        |
| RIP                                     | Nex   | d Hep                                   |                | <br>   |
| INTERFACE                               |       |                                         |                | Add    |
| FastEthemet0/0                          |       |                                         |                |        |
| FastEthernet1/D                         | No    | OVER ADDRES                             |                | 2      |
| Gertal2/0                               | 1.123 | 0 0 00 via 15 0 0 0                     |                |        |
| Senal3/0                                | n     | 0.0000000000000000000000000000000000000 |                |        |
| FastEthemat4/D                          | 13    | 00.004+11.002                           |                |        |
| FastEthernotS/0                         | 100   | 00084+14082                             |                |        |
|                                         | 15.   | 0.0.0/2 44 10.0 0.2                     |                |        |
|                                         | 211 h |                                         |                | Romawa |
|                                         | ¥-    |                                         |                |        |
|                                         |       |                                         |                |        |
| quealent 105 Comman                     |       | SS S S S S S S S S S S S                |                |        |
| Router(config-if)<br>Router(config-if)  |       |                                         |                |        |
| Route: (config)#in                      |       | Secial2/0                               |                |        |
| Boster (config-1f)<br>Router(config-1f) |       |                                         |                |        |
| Bostes Ionifig-101                      |       |                                         |                |        |
| Router(config)#                         |       |                                         |                |        |

Static Routing Configuration on Router R1:

## **Static Routing Configuration on Router R2:**

|                                                                                                    | Second and Second Second                                                                                                    |               |
|----------------------------------------------------------------------------------------------------|----------------------------------------------------------------------------------------------------|---------------|
| CLOBAL 4                                                                                                    | Static Routes                                                                                                    |               |
| Settings                                                                                                    | Street, Street, Street |               |
| Ngorithm Settings                                                                                                    |                                                                                                    |               |
| BOHTING                                                                                                    | Maxie.                                                                                                    |               |
| State                                                                                                    | Next Hap                                                                                                    |               |
| RIP:                                                                                                    | and Dev                                                                                                    |               |
| INTERPACE                                                                                                    |                                                                                                    | Add           |
| Paul@mattel0/0                                                                                                    |                                                                                                    |               |
| FastCovernati20                                                                                                    | 11-11-12 - 200 million                                                                                                    |               |
| and the second second se | Nitverk Address                                                                                                    |               |
| Sert#2/8                                                                                                    | 10 D D DG un 16 8 2 1                                                                                                    |               |
| Sensi3/8                                                                                                    |                                                                                                    |               |
| FastSthemetA/0                                                                                                    | 120008va18882                                                                                                    |               |
| FastSthemets/Q                                                                                                    |                                                                                                    |               |
| 1.0                                                                                                    | 16/0.008 46/15 8 8.2                                                                                                    |               |
|                                                                                                    | 26-000-22-000-22                                                                                                    | Ramova        |
|                                                                                                    | 1                                                                                                    | Contraction - |
| Section and the                                                                                                    | -                                                                                                    |               |
| prodect ICS Converte                                                                                                    |                                                                                                    |               |
| outhe iconfig-ify                                                                                                    |                                                                                                    |               |
| CUTHE (CONELO-11) #4                                                                                                    | 821                                                                                                    |               |
| outer tentflatfints                                                                                                    | orfars SectalS/0                                                                                                    |               |
| other intefts-if)4                                                                                                    |                                                                                                    |               |
| Aches (config-16) \$                                                                                                    |                                                                                                    |               |
| makes (conflig-12) is                                                                                                    | real l                                                                                                    |               |
| tigitmut setter                                                                                                    |                                                                                                    |               |
| OLEAS IDDEELGIS                                                                                                    |                                                                                                    |               |

# **Static Routing Configuration on Router R3:**

|                                                                                | 100                  |                          |     |         |
|--------------------------------------------------------------------------------|----------------------|--------------------------|-----|---------|
| GLOBAL                                                                         | 101                  | Static Real              | 80. |         |
| Settings                                                                       |                      | Network                  |     |         |
| Algorithm Settings<br>BOUTING                                                  |                      | Mark                     |     |         |
| State                                                                          |                      | 637 State -              |     |         |
| RP                                                                             |                      | Next Hep                 |     |         |
| INTERFACE                                                                      |                      |                          |     | Add     |
| FastEthemet0/0                                                                 |                      |                          |     |         |
| FastEthemett/D                                                                 |                      | Natively Address         |     |         |
| Gertal2/0                                                                      | 11                   | 12.2 10.0 10.0 10.0 Look |     | 1       |
| Senal2/0                                                                       |                      | 135564 49 16682          |     |         |
| FastEthemat4/0<br>FastEthemat5/0                                               |                      | 11.0.8.00 via 15.6.0.1   |     |         |
|                                                                                |                      | 14.0.0.0 Na 16.0 E 1     |     |         |
|                                                                                |                      |                          |     | Bottawi |
| quialent KOS Comma<br>louiter (config-if                                       |                      | :<br>MARMENTS            |     |         |
| kanter konfig-if<br>kanter (config)#1<br>kanter (config)#1                     | niend<br>mierd<br>14 |                          |     |         |
| kriter (config-if<br>kriter (config-if<br>kriter (config))<br>kriter (config)) |                      |                          |     |         |

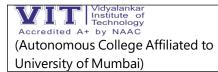

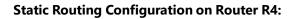

| GLOBAL                                   |                                                                                                    |         |
|------------------------------------------|----------------------------------------------------------------------------------------------------|---------|
| Sattings                                 | Dunc F                                                                                                    | Costes  |
| Algorithm Settings                       | Hetwork                                                                                                    |         |
| ROUTING                                  | Manh                                                                                                    |         |
| Static                                   | W. W.                                                                                                    |         |
| KIP.                                     | Neat Hag                                                                                                    |         |
| INTERFACE                                |                                                                                                    | AA      |
| FastSthemet0/0                           |                                                                                                    |         |
| FastSthemett/b                           | Pertwork Address                                                                                                |         |
| Serial2/0                                | A DATE OF A DATE OF A DATE OF A DATE OF A DATE OF A DATE OF A DATE OF A DATE OF A DATE OF A DATE OF A DATE OF A |         |
| Senal3/0                                 | 12.0.3.0T va 16.0.0.1                                                                                           | 3       |
| FastEthemet*VD                           | 150 208 44 1600 1                                                                                               |         |
| Fasted winate/U                          |                                                                                                    |         |
|                                          | 1 E O 2F aiv 813 0 E 1F                                                                                         |         |
|                                          |                                                                                                    | Retrove |
|                                          |                                                                                                    |         |
|                                          |                                                                                                    |         |
| genaletic IDS Comman                     |                                                                                                    |         |
| louter (config-if)<br>(cuter (config-if) |                                                                                                    |         |
| puter (config) #im                       | erface Securit/0                                                                                                |         |
| hover(config-if)<br>louter(config-if)    |                                                                                                    |         |
| cuper (config-1f)                        |                                                                                                    |         |
|                                          | - 115 B/2                                                                                                    |         |

AT the End test the communication between two PC to test whether your Routing is properly configured or not.

# **Output:-**

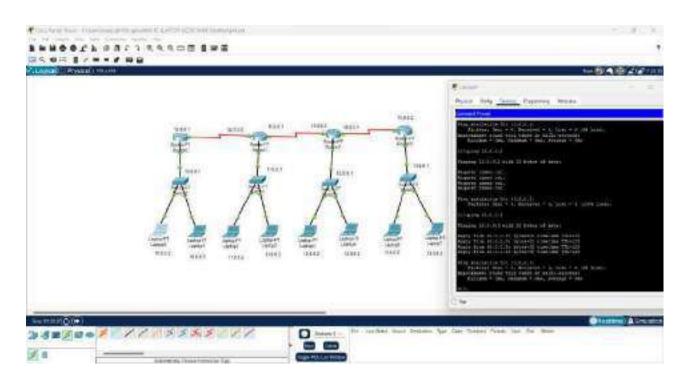

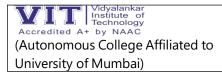

## You can see another PC is Receiving the Packets. It means It's working fine.

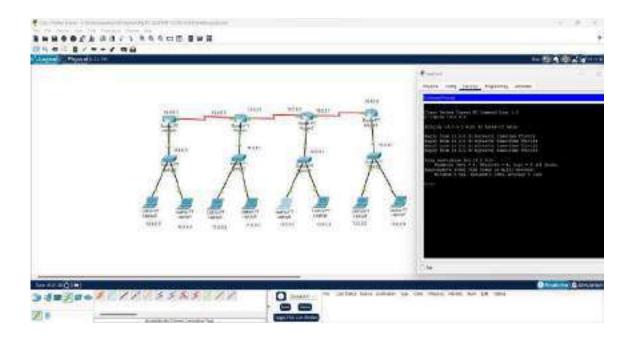

# ETHERNET

Vidyalankar

Institute of Technology

0

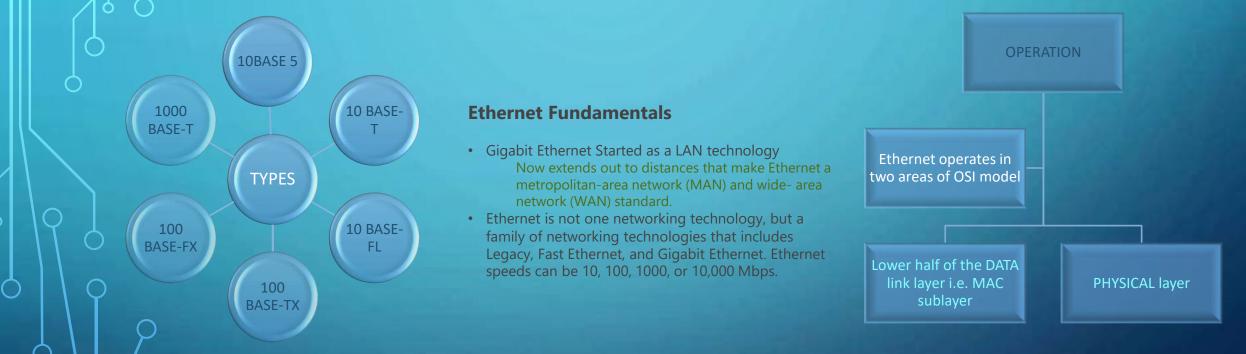

Ethernet is a traditional technology used to connect devices in a wired <u>local</u>
 <u>area network</u> (LAN) or wide area network (WAN), enabling them to communicate with each other through a protocol

Presented By:

 SHREYAS TUKRUL
 20103B0051

 VIKRANT KALE
 21103B2003

 MAYUR KAKADE
 21103B2006

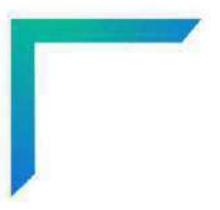

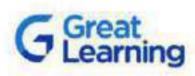

# CERTIFICATE OF COMPLETION

Presented to

# SOHAM SHAILESH CHAVAN

For successfully completing a free online course Cloud Computing Service Models

> Provided by Great Learning Academy (On October 2022)

> > To verify this certificate visit wrify.mygreatlearning.com/BFDWM/UN

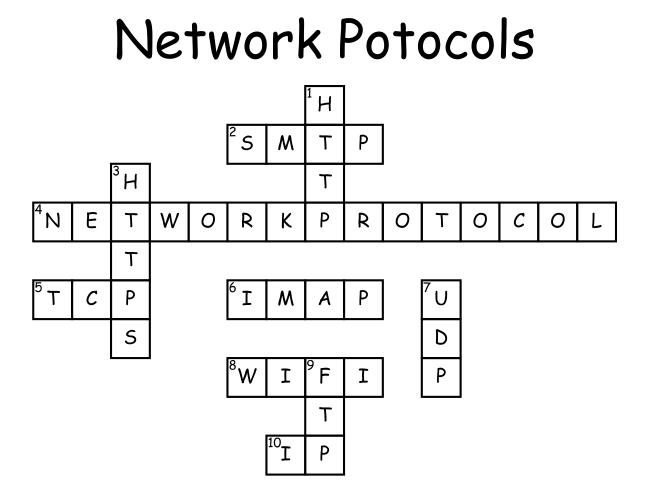

## Across

2. Used to send email, also to transfer emails between servers

4. A rule that determines how 2 devices communicate over a network

5. Establishes a connection between a sending and receiving device, splits packets 3. A more secure version of another into numbered parts

6. Used to retrieve emails from a server

8. Standard set of protocols for WLANS

**10**. Establishes connections between routers

# <u>Down</u>

1. Used by web browsers to access websites and communicate with web servers

protocol

7. breaks down packets without numbering them.

9. Used to access, edit and move files between devices on a network

## Take Home test Network Design

- 1. What is the function of distribution layer in network design?
- 2. What are the access and core layers?
- 3. What is the access layer in a three-layer network design?
- 4. What is the purpose of the core layer in the Cisco network design model?
- 5. What features of a multilayer switch could be used in the access layer?
- 6. Which layer in the hierarchical model provides media translation?
- 7. What is a benefit of using multilayer switching in the core network layer?
- 8. What are the six major functional areas in the Cisco Enterprise Architecture?
- 9. What are the modules and layers within the Enterprise Campus functional area?
- 10. What is an advantage of using the Cisco Enterprise Architecture?
- 11. What is the difference between Hierarchical model and Ubiquitous model in network design?
- 12. What role does the Building Access layer play in voice transportation?

# Network Protocols Crossword

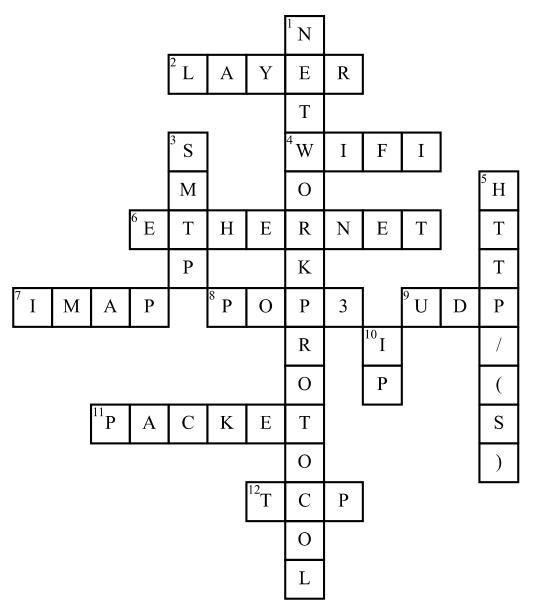

# <u>Across</u>

2. The TCP/IP model is split into -4. Dictates how information is sent using waves
6. Manages how information is sent across a wire

7. Used to access emails from server

**8.** Outdated protocol that is used to retrieve emails from servers

9. used to send packets over the internet with no error checking

**11.** A fragmented piece of information sent over the interent

**12.** Protocol used to send packets over the interent with error checking

# <u>Down</u>

 Protocols used to communicate over a network
 Used to send emails to the main server
 Used to create a website from data
 Adds addresses to packets

# Network Protocols Crossword

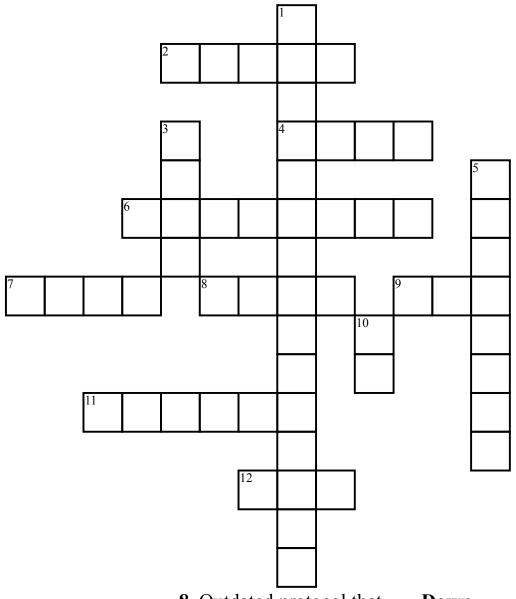

# <u>Across</u>

2. The TCP/IP model is split into -4. Dictates how information is sent using waves
6. Manages how information is sent across a wire
7. Used to access emails from server

**8.** Outdated protocol that is used to retrieve emails from servers

**9.** used to send packets over the internet with no error checking

**11.** A fragmented piece of information sent over the interent

**12.** Protocol used to send packets over the interent with error checking

# <u>Down</u>

 Protocols used to communicate over a network
 Used to send emails to the main server
 Used to create a website from data
 Adds addresses to packets